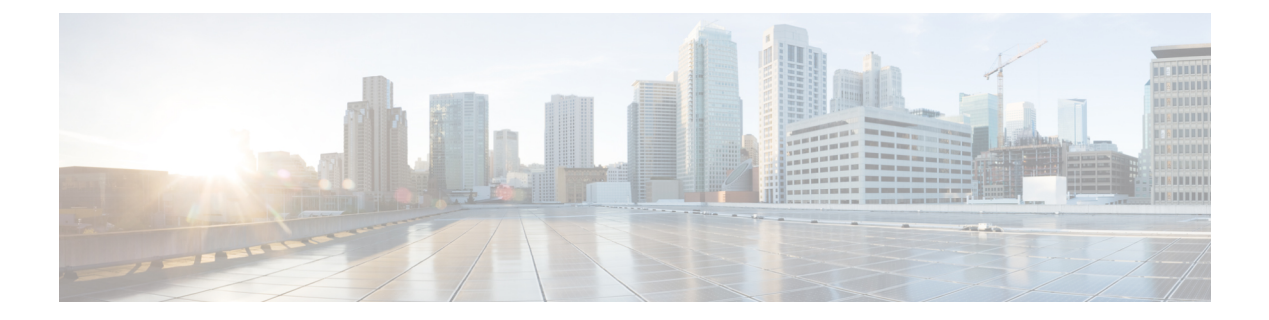

# **d - r**

- [debug](#page-2-0) , on page 3
- debug [packet-condition](#page-4-0) , on page 5
- debug [packet-module](#page-6-0) , on page 7
- debug [packet-module](#page-8-0) trace , on page 9
- debug [packet-start](#page-11-0) , on page 12
- debug [packet-stop](#page-12-0) , on page 13
- [delete](#page-13-0) , on page 14
- dig , on [page](#page-14-0) 15
- dir , on [page](#page-16-0) 17
- dns [update](#page-18-0) , on page 19
- eotool [commands](#page-19-0) , on page 20
- exit , on [page](#page-20-0) 21
- [expert](#page-21-0) , on page 22
- [failover](#page-22-0) active , on page 23
- [failover](#page-23-0) exec , on page 24
- failover [reload-standby](#page-26-0) , on page 27
- [failover](#page-27-0) reset , on page 28
- file [copy](#page-28-0) , on page 29
- file [delete](#page-29-0) , on page 30
- file list, on [page](#page-30-0) 31
- file [secure-copy](#page-31-0) , on page 32
- fsck , on [page](#page-32-0) 33
- help, on [page](#page-33-0) 34
- [history](#page-34-0) , on page 35
- [local-base-url](#page-35-0) , on page 36
- logging [savelog](#page-36-0) , on page 37
- [logout](#page-37-0) , on page 38
- memory [caller-address](#page-38-0) , on page 39
- memory [delayed-free-poisoner](#page-40-0) , on page 41
- [memory](#page-43-0) logging , on page 44
- [memory](#page-44-0) profile enable , on page 45
- [memory](#page-45-0) profile text , on page 46
- [memory](#page-47-0) tracking, on page 48
- [more,](#page-48-0) on page 49
- nslookup [\(deprecated\),](#page-50-0) on page 51
- [packet-tracer,](#page-51-0) on page 52
- [perfmon,](#page-61-0) on page 62
- pigtail [commands,](#page-63-0) on page 64
- [ping,](#page-64-0) on page 65
- pmtool [commands,](#page-67-0) on page 68
- [reboot,](#page-68-0) on page 69
- [redundant-interface,](#page-69-0) on page 70
- [restore,](#page-70-0) on page 71

### <span id="page-2-0"></span>**debug**

To show debugging messages for a given feature, use the **debug** command. To disable the display of debug messages, use the **no** form of this command. Use **no debug all** to turn off all debugging commands.

**debug** *feature* [*subfeature*] [*level*] **no debug** *feature* [*subfeature*]

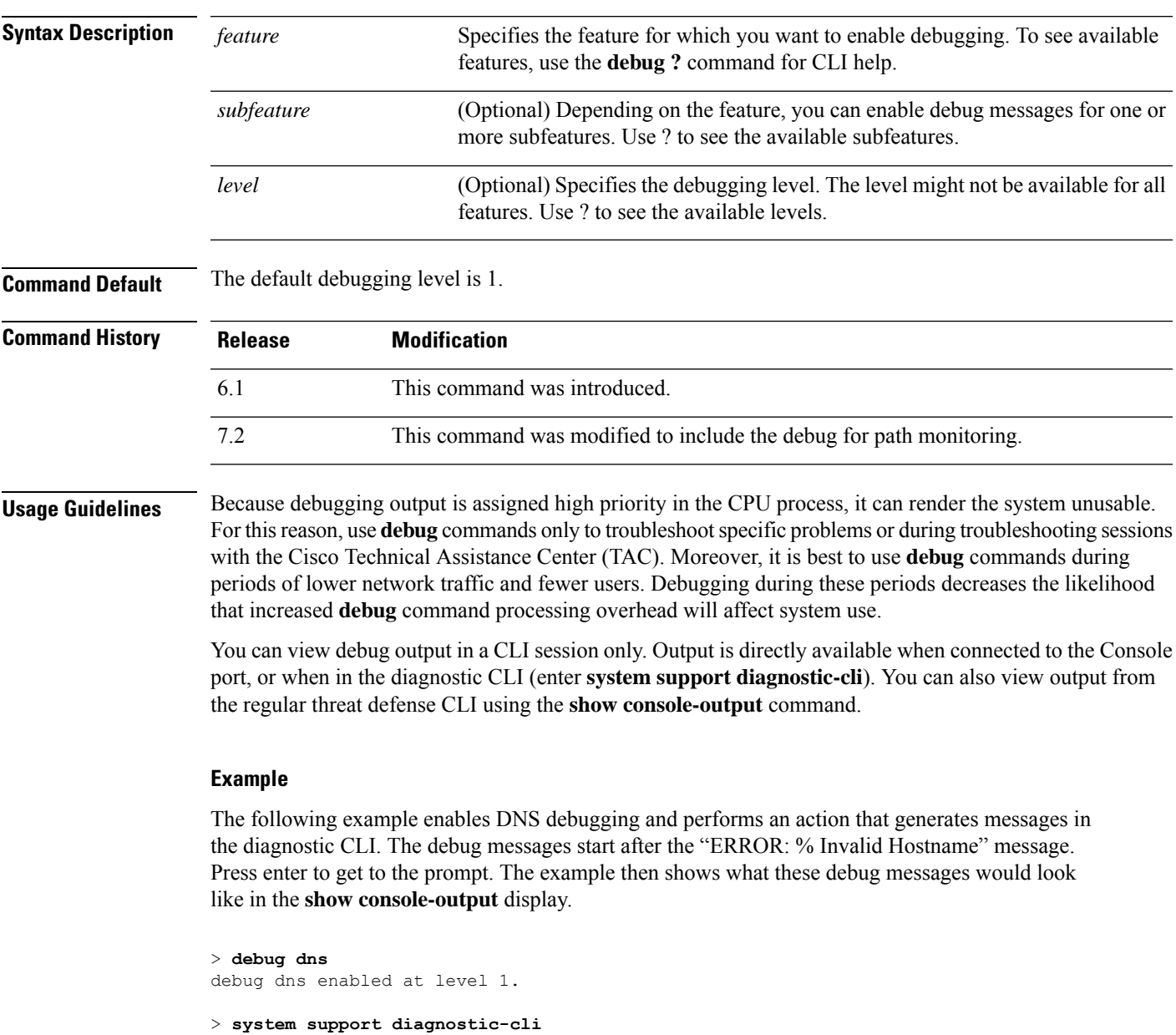

Attaching to Diagnostic CLI ... Press 'Ctrl+a then d' to detach. Type help or '?' for a list of available commands.

firepower# **ping www.example.com**

```
\hat{ }ERROR: % Invalid Hostname
firepower# DNS: get global group DefaultDNS handle 1fa0b047
DNS: Resolve request for 'www.example.com' group DefaultDNS
DNS: No interfaces enabled
DNS: get global group DefaultDNS handle 1fa0b047
DNS: Resolve request for 'www.example.com' group DefaultDNS
DNS: No interfaces enabled
firepower# (press Ctrl+a, then d, to return to the regular CLI.)
Console connection detached.
> show console-output
... (output redacted)...
Message #75 : DNS: get global group DefaultDNS handle 1fa0b047
Message #76 : DNS: Resolve request for 'www.cisco.com' group DefaultDNS
Message #77 : DNS: No interfaces enabled
Message #78 : DNS: get global group DefaultDNS handle 1fa0b047
Message #79 : DNS: Resolve request for 'www.cisco.com' group DefaultDNS
Message #80 : DNS: No interfaces enabled
```
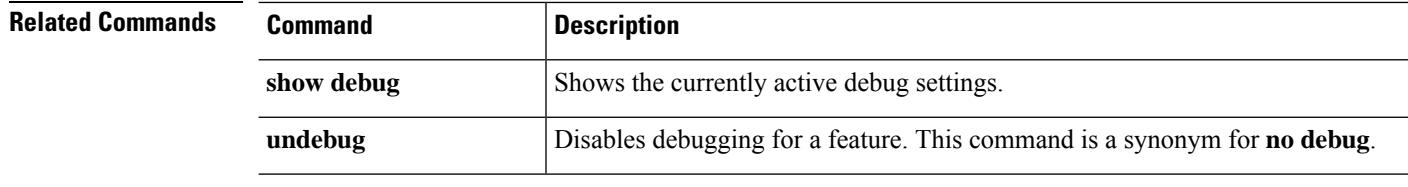

### <span id="page-4-0"></span>**debug packet-condition**

**d - r**

To apply the filters on the flows that must be debugged, use the **debug packet-condition** command. To remove the filters on the flows, use the **no** form of this command. Use **no debug packet-condition** to turn off all the filters on the flows.

**debug packet-condition** [ **position** *<line>* ] **match** *<proto> {any|any4|any6|host*

*<ip>|<ipv4>|<ipv4\_mask>|<ipv6>/<prefixlen>}* [ *<src\_operator> <ports> {any|any4|any6|host <ip>|<ipv4>|<ipv4\_mask>|<ipv6>/<prefixlen>}* ] [ *<dest\_operator> <ports>* ] [ *<icmp\_type>* | *<icmp6\_type>* ] [ *connection <connection-id>* ] [ *unidirectional* ]

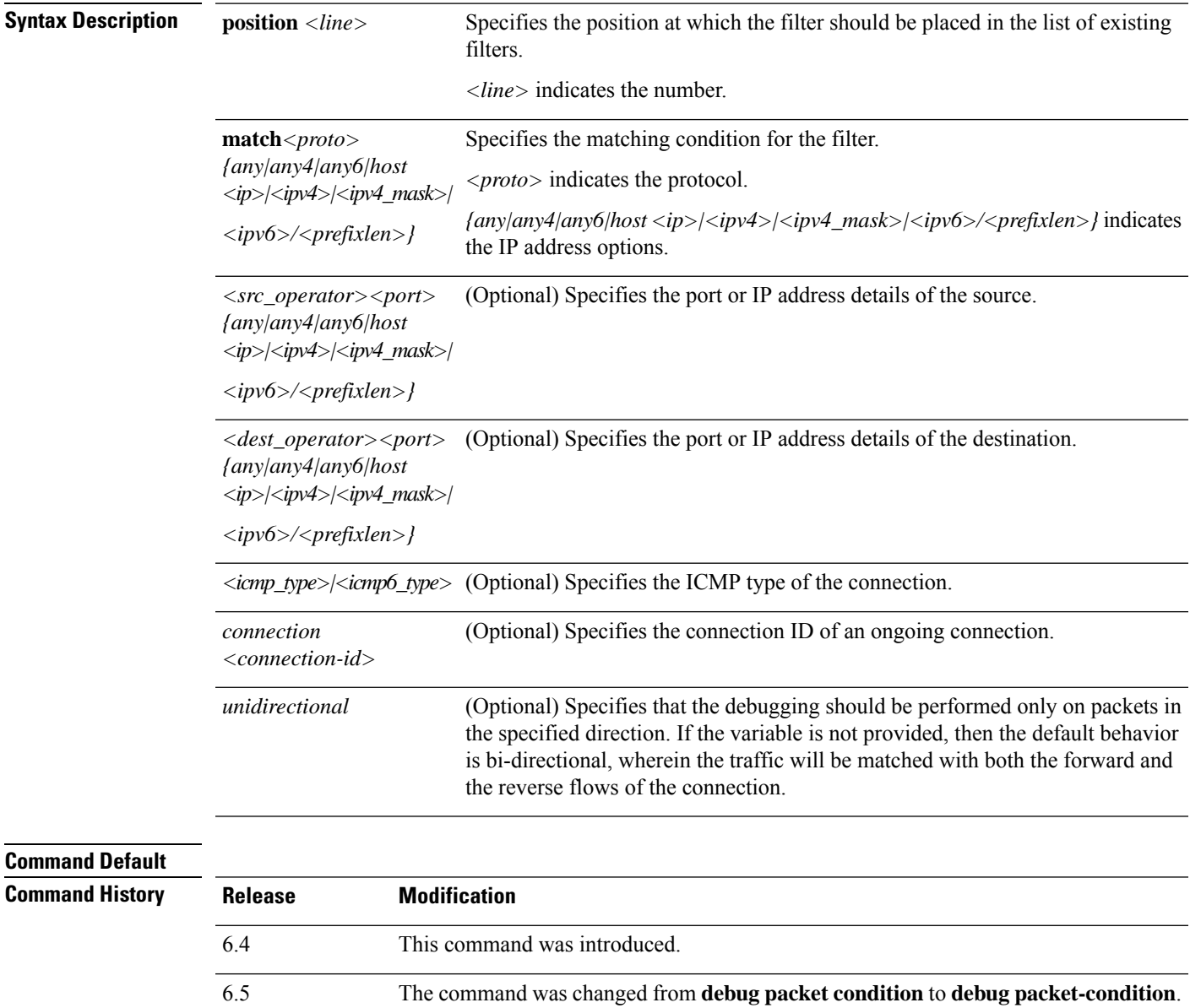

I

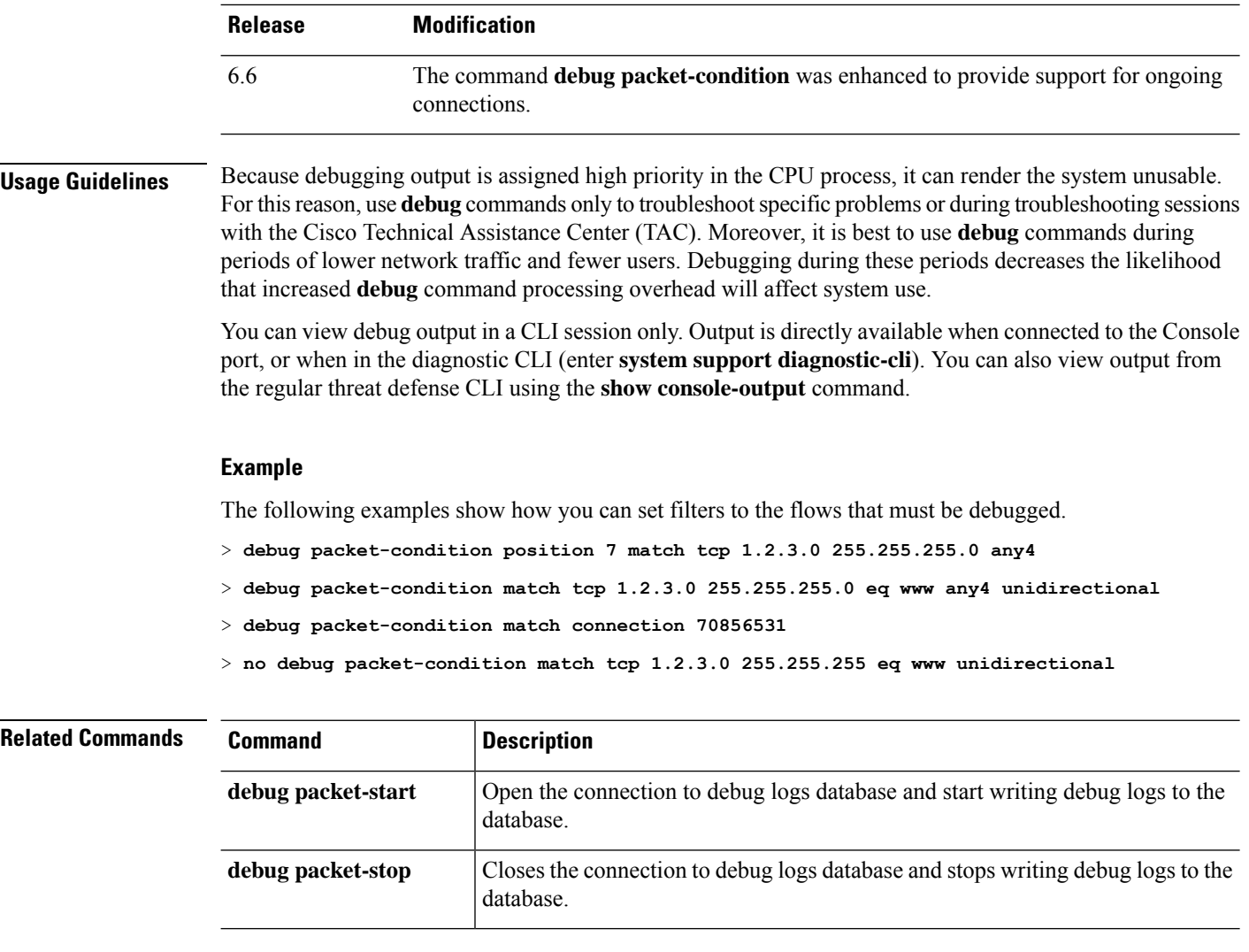

### <span id="page-6-0"></span>**debug packet-module**

To set the level for each module to send debug messages, use the **debug packet-module** command. The level can be set in-between 0 (emergencies) to 7 (debug). After a level is set, all the messages with equal or higher severity are logged. Currently, only DAQ, PDTS, ACL, and Snort modules are supported.

**debug packet-module** [ **acl** | **all** | **daq** | **pdts** | **snort-engine** | **snort-fileprocessor** | **snort-firewall** ] <  $0 - 7 >$ 

| <b>Syntax Description</b> | acl                                                                         |  | Selects the access control policies in the packet processing path.                                                                                                    |                         |                                                                                                    |                                                                   |  |
|---------------------------|-----------------------------------------------------------------------------|--|----------------------------------------------------------------------------------------------------|-------------------------|----------------------------------------------------------------------------------------------------|-------------------------------------------------------------------|--|
|                           | all<br>daq<br>pdts<br>snort-engine<br>snort-fileprocessor<br>snort-firewall |  | Selects all the modules in the packet processing path.<br>Selects the DAQ information in the packet processing path.<br>Selects the PDTS (data plane transmit/receive queues to snort) communication<br>in the packet processing path.<br>Selects the Snort information in the packet processing path.<br>Selects the Snort file processor information in the packet processing path.<br>Selects the Snort firewall information in the packet processing path. |                         |                                                                                                    |                                                                   |  |
|                           |                                                                             |  |                                                                                                    | <b>Command History</b>  | Release                                                                                                    | <b>Modification</b>                                               |  |
|                           |                                                                             |  |                                                                                                    |                         | 6.4                                                                                                    | This command was introduced.                                      |  |
|                           |                                                                             |  |                                                                                                    |                         | 6.5                                                                                                    | The command was changed from debug packet to debug packet-module. |  |
|                           |                                                                             |  |                                                                                                    | <b>Usage Guidelines</b> | Because debugging output is assigned high priority in the CPU process, it can render the system unusable.<br>For this reason, use <b>debug</b> commands only to troubleshoot specific problems or during troubleshooting sessions<br>with the Cisco Technical Assistance Center (TAC). Moreover, it is best to use <b>debug</b> commands during<br>periods of lower network traffic and fewer users. Debugging during these periods decreases the likelihood<br>that increased debug command processing overhead will affect system use. |                                                                   |  |

You can view debug output in a CLI session only. Output is directly available when connected to the Console port, or when in the diagnostic CLI (enter **system support diagnostic-cli**). You can also view output from the regular threat defense CLI using the **show console-output** command.

### **Example**

The following example shows how you can set a level to the DAQ information in the packet processing path.

> **debug packet daq 6**

 $\mathbf l$ 

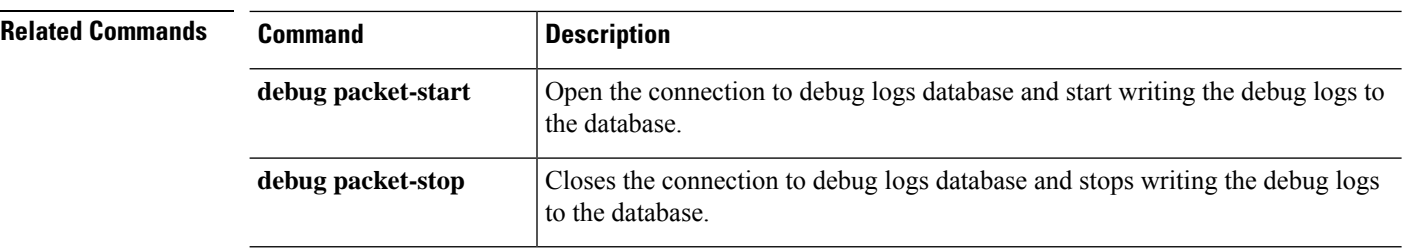

### <span id="page-8-0"></span>**debug packet-module trace**

To enable module level packet tracing, use the **debug packet-module trace** command.

#### **debug packet-module trace**

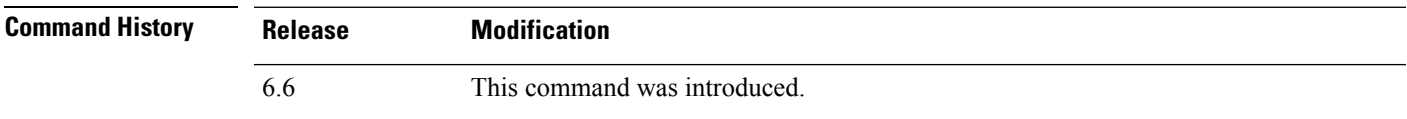

**Usage Guidelines** Because debugging output is assigned high priority in the CPU process, it can render the system unusable. For this reason, use **debug** commands only to troubleshoot specific problems or during troubleshooting sessions with the Cisco Technical Assistance Center (TAC). Moreover, it is best to use **debug** commands during periods of lower network traffic and fewer users. Debugging during these periods decreases the likelihood that increased **debug** command processing overhead will affect system use.

> You can view debug output in a CLI session only. Output is directly available when connected to the Console port, or when in the diagnostic CLI (enter **system support diagnostic-cli**). You can also view output from the regular threat defense CLI using the **show console-output** command.

#### **Example**

The following example shows how you can enable module level packet tracing.

> **debug packet-module trace**

The following is sample output from the **debug packet-module trace** command:

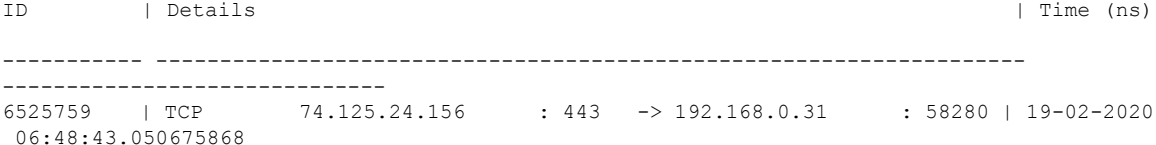

Further, details of the packet can be derived by using the following command.

#### **> show packet debugs module trace packet-id 6525759**

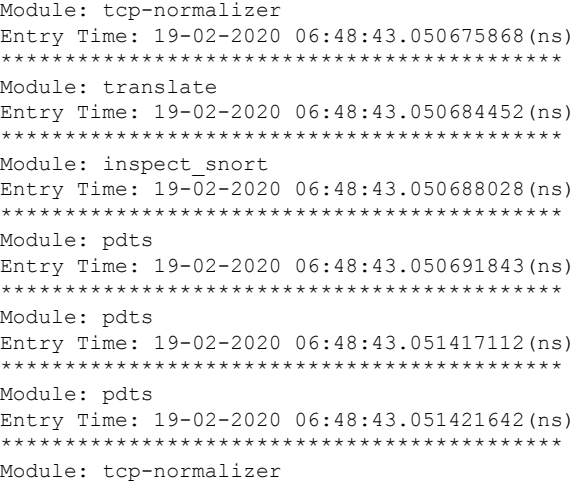

**d - r**

```
Entry Time: 19-02-2020 06:48:43.051424980(ns)
********************************************
Module: adjacency
Entry Time: 19-02-2020 06:48:43.051438331(ns)
      ********************************************
Module: fragment
Entry Time: 19-02-2020 06:48:43.051442861(ns)
********************************************
Module: daq
Entry Time: 19-02-2020 06:48:43.750763893(ns)
********************************************
Module: daq
Entry Time: 19-02-2020 06:48:43.750815391(ns)
********************************************
Module: daq
Entry Time: 19-02-2020 06:48:43.750831365(ns)
     ********************************************
Module: daq
Entry Time: 19-02-2020 06:48:43.750843286(ns)
      ********************************************
Module: daq
Entry Time: 19-02-2020 06:48:43.750889778(ns)
********************************************
Module: daq
Entry Time: 19-02-2020 06:48:43.750911474(ns)
                   ********************************************
Module: daq
Entry Time: 19-02-2020 06:48:43.750942230(ns)
********************************************
Module: snort_engine
Entry Time: 19-02-2020 06:48:43.750986576(ns)
********************************************
Module: snort_engine
Entry Time: 19-02-2020 06:48:43.750999689(ns)
********************************************
Module: snort_engine
Entry Time: 19-02-2020 06:48:43.751020193(ns)
      ********************************************
Module: snort_engine
Entry Time: 19-02-2020 06:48:43.751051425(ns)
     ********************************************
Module: snort_firewall
Entry Time: 19-02-2020 06:48:43.751075029(ns)
********************************************
Module: snort_firewall
Entry Time: 19-02-2020 06:48:43.751084804(ns)
********************************************
Module: snort_engine
Entry Time: 19-02-2020 06:48:43.751099348(ns)
      ********************************************
Module: snort_engine
Entry Time: 19-02-2020 06:48:43.751118421(ns)
********************************************
Module: snort_engine
Entry Time: 19-02-2020 06:48:43.751137018(ns)
********************************************
Module: daq
Entry Time: 19-02-2020 06:48:43.751152753(ns)
********************************************
Module: daq
Entry Time: 19-02-2020 06:48:43.751164197(ns)
********************************************
Module: daq
Entry Time: 19-02-2020 06:48:43.751177072(ns)
```

```
********************************************
Module: daq
Entry Time: 19-02-2020 06:48:43.751186609(ns)
********************************************
Module: daq
Entry Time: 19-02-2020 06:48:43.751203775(ns)
********************************************
Module: daq
Entry Time: 19-02-2020 06:48:43.751224517(ns)
********************************************
Module: daq
Entry Time: 19-02-2020 06:48:43.751236677(ns)
********************************************
```
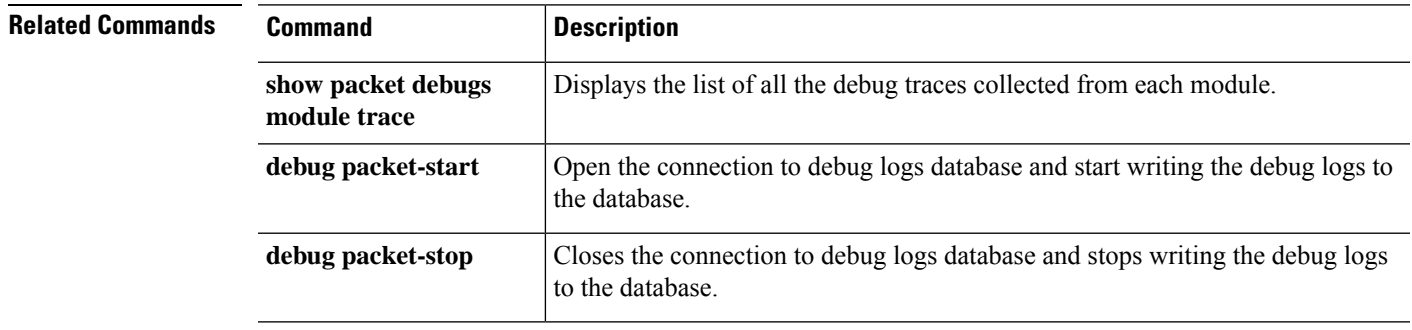

# <span id="page-11-0"></span>**debug packet-start**

To start debugging of packets and to start writing debug logs to the debug log database, use the **debug packet-start** command.

### **debug packet-start**

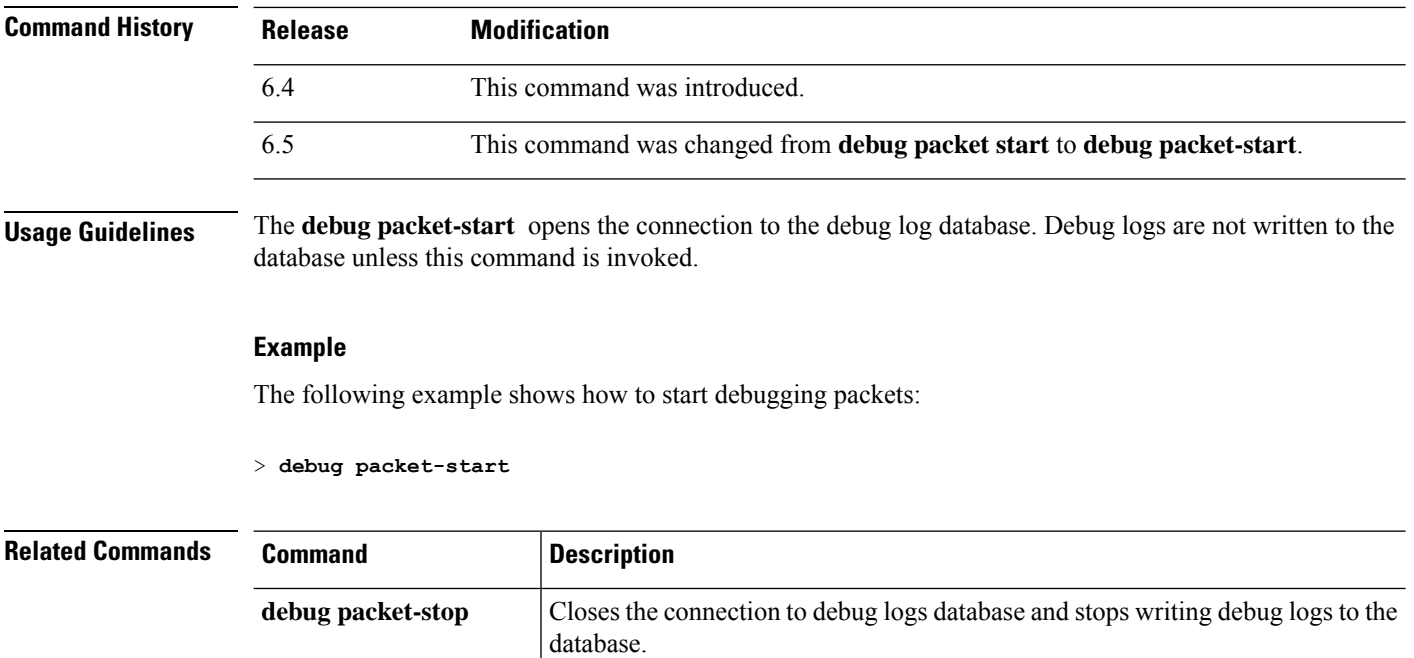

# <span id="page-12-0"></span>**debug packet-stop**

To stop debugging of packets and to stop writing debug logs to the debug log database, use the **debug packet-stop** command.

### **debug packet-stop**

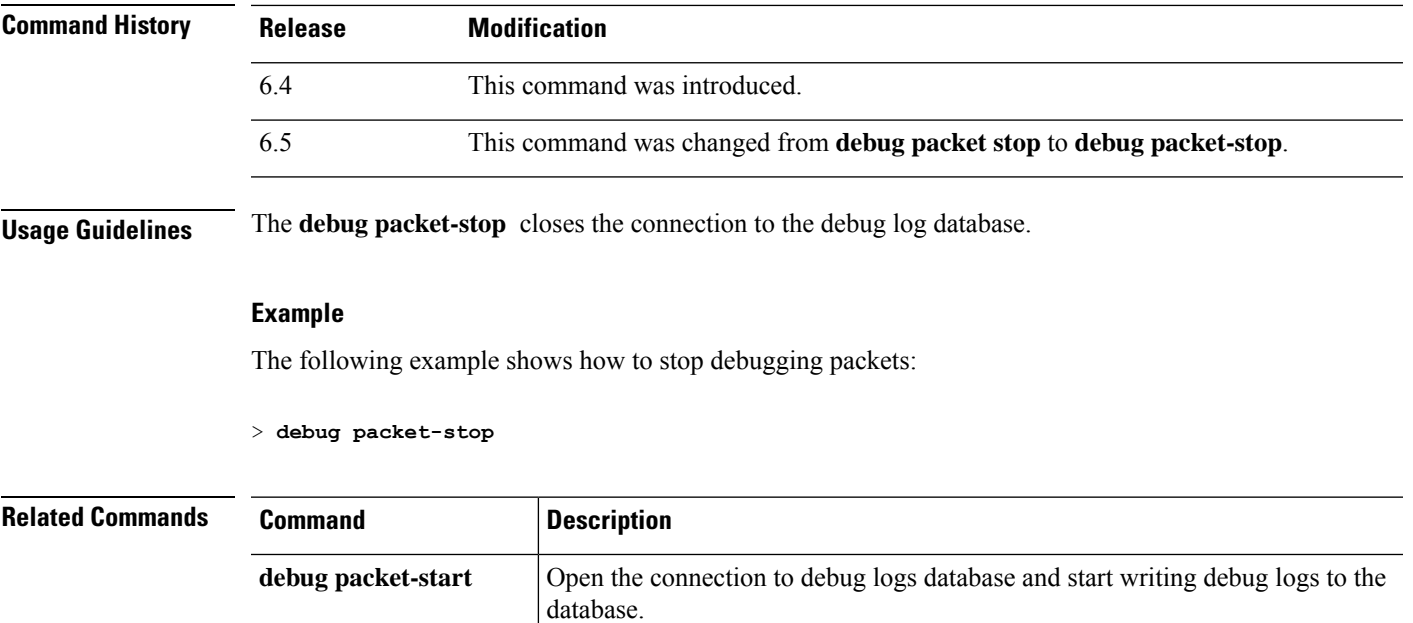

 $\overline{\phantom{a}}$ 

# <span id="page-13-0"></span>**delete**

To delete a file from flash memory, use the **delete** command.

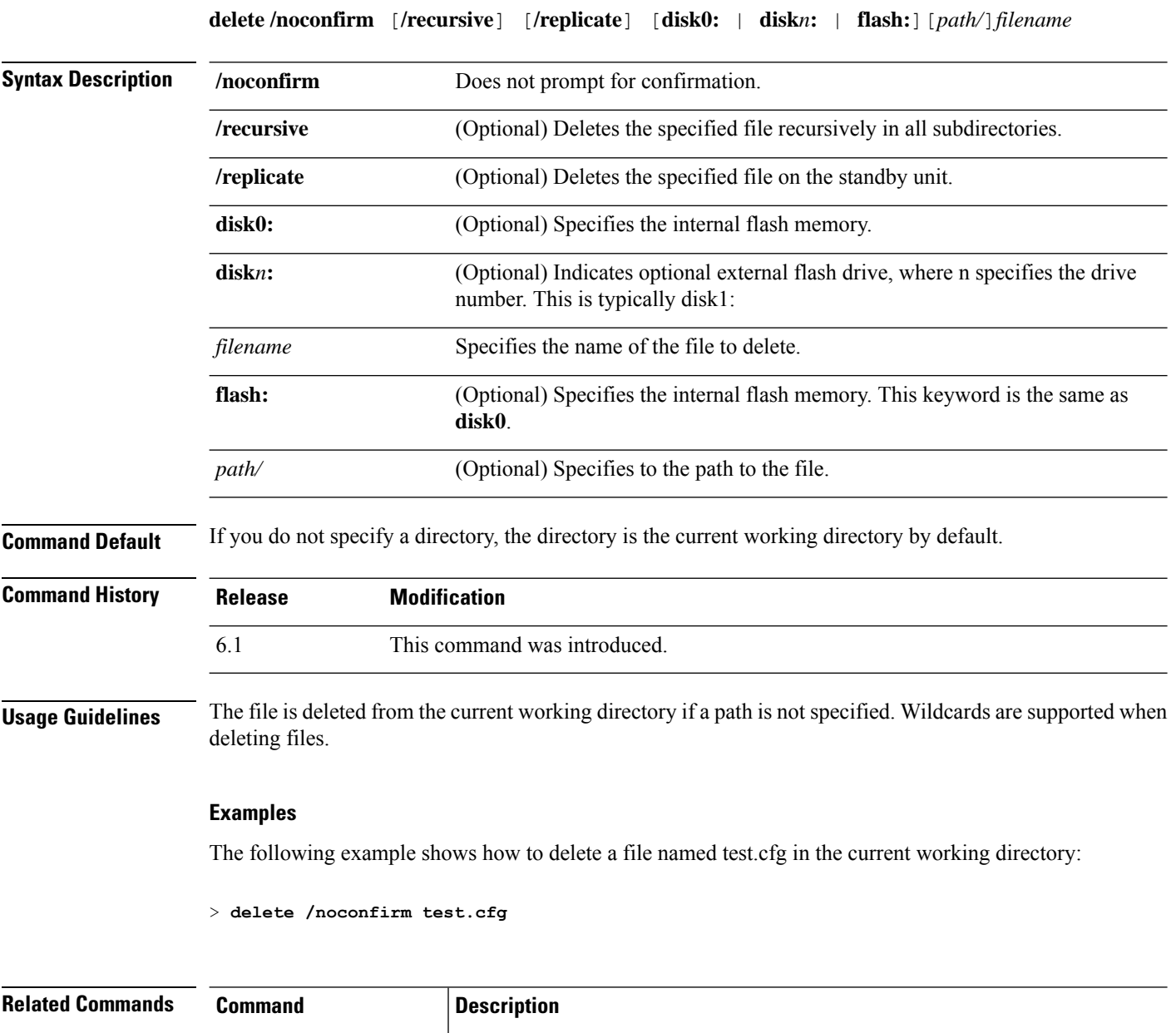

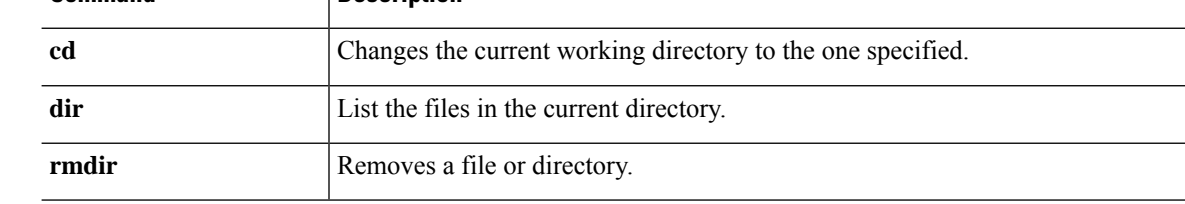

**14**

I

## <span id="page-14-0"></span>**dig**

To look up the IP address for a fully-qualified domain name, use the **dig** command.

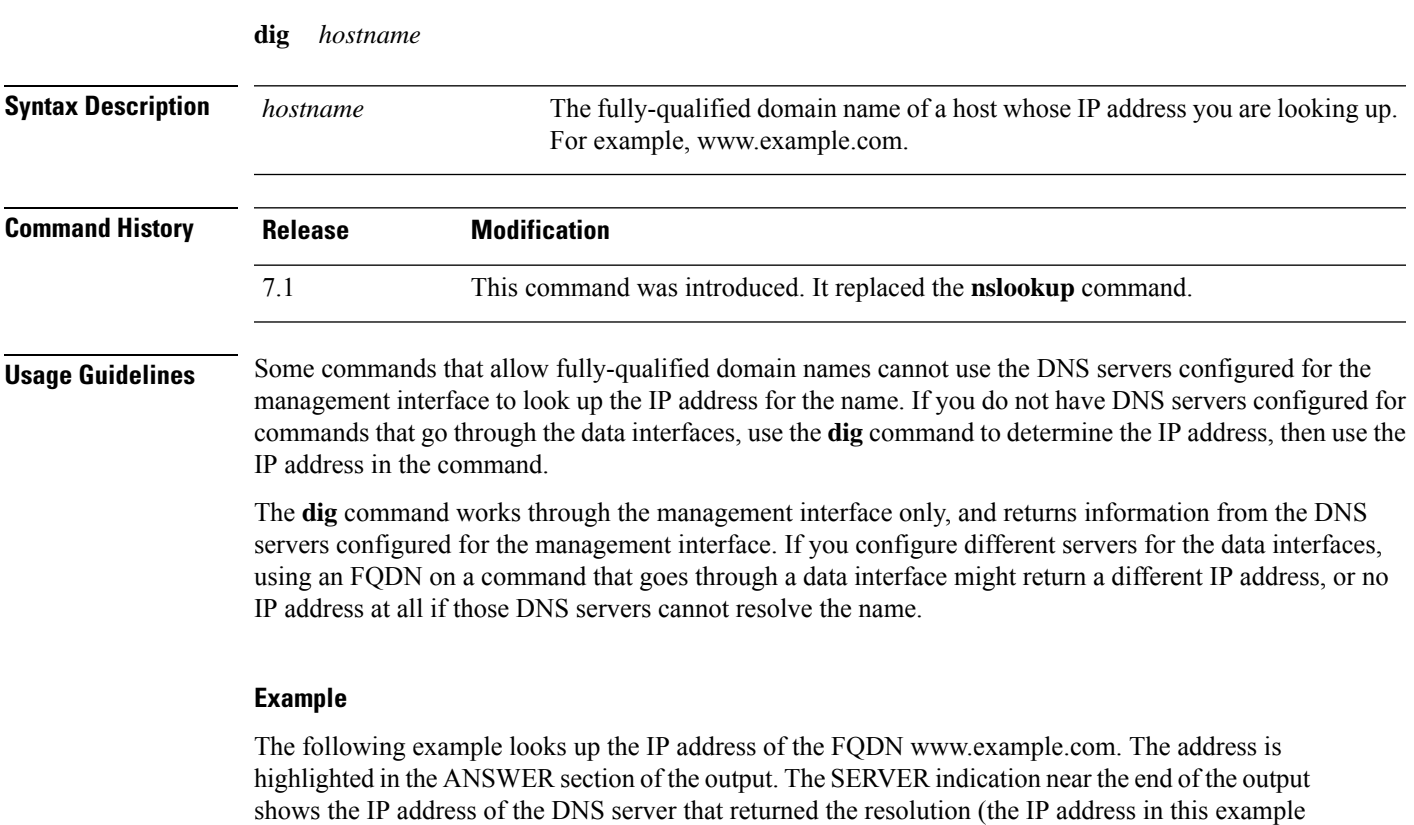

The NOERROR status in the header indicates the request was successful; any other value represents an error. For example, NXDOMAIN means the domain name does not exist in the responding DNS server. You can search the internet for more details about reading the output of the Linux dig command.

```
> dig www.example.com
; <<>> DiG 9.11.4 <<>> www.example.com
;; global options: +cmd
;; Got answer:
;; ->>HEADER<<- opcode: QUERY, status: NOERROR, id: 14008
;; flags: qr rd ra; QUERY: 1, ANSWER: 1, AUTHORITY: 2, ADDITIONAL: 2
;; OPT PSEUDOSECTION:
; EDNS: version: 0, flags:; udp: 1280
; COOKIE: 88335c9f3dc2ca124e36b5eb60db9067b6cae4de2ea5bffb (good)
;; QUESTION SECTION:
;www.example.com. IN A
;; ANSWER SECTION:
www.example.com. 0 IN A 93.184.216.34
;; AUTHORITY SECTION:
example.com. 58911 IN NS a.iana-servers.net.
```
has been sanitized).

 $\mathbf I$ 

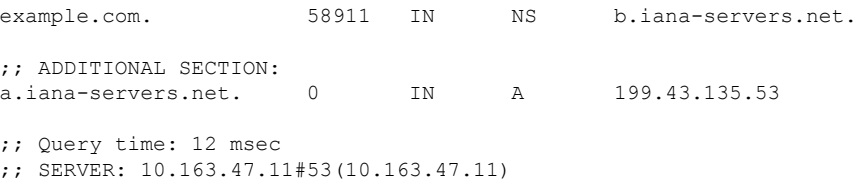

;; WHEN: Tue Jun 29 21:28:07 UTC 2021

;; MSG SIZE rcvd: 152

### <span id="page-16-0"></span>**dir**

To display the directory contents, use the dir command.

**dir** [**/all**] [**all-filesystems**] [**/recursive**] [ **disk0:** | **disk***n***:** | **flash:** | **system:**] [*path*] [*filename*]

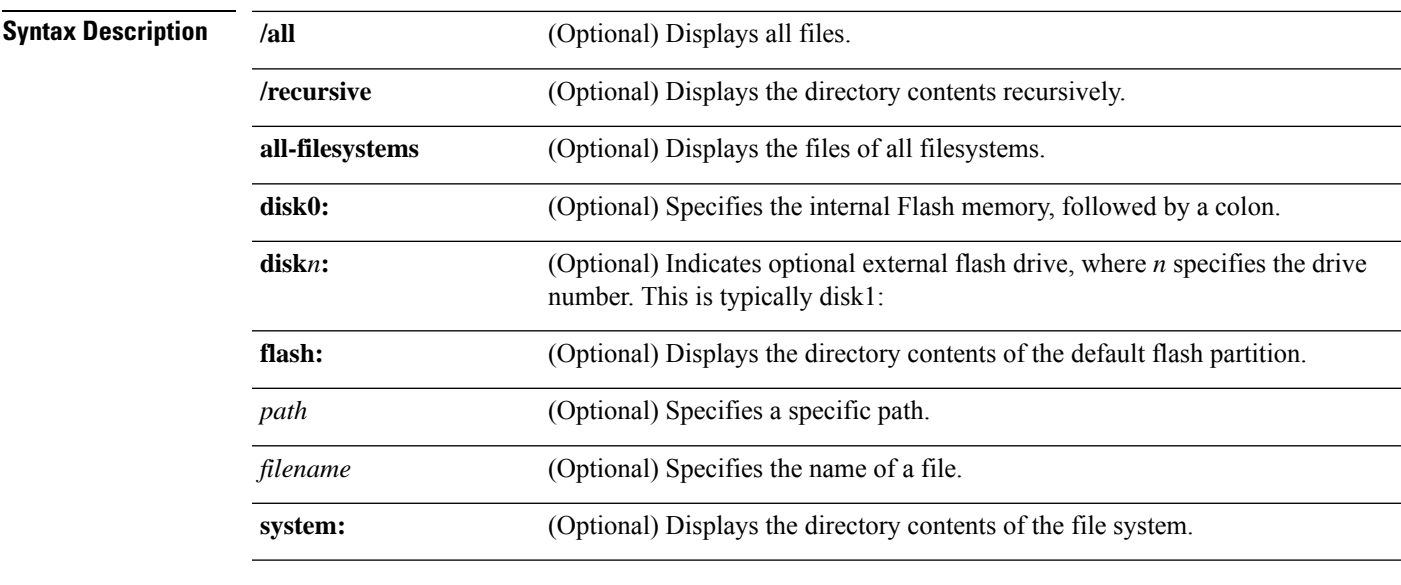

**Command Default** If you do not specify a directory, the directory is the current working directory by default.

**Command History Release Modification**

6.1 This command was introduced.

### **Examples**

The following example shows how to display the directory contents:

```
> dir
Directory of disk0:/<br>1 - - rw- 1519<br>2 - - rw- 1516
1 -rw- 1519 10:03:50 Jul 14 2003 my_context.cfg
2 -rw- 1516 10:04:02 Jul 14 2003 my_context.cfg<br>3 -rw- 1516 10:01:34 Jul 14 2003 admin.cfg
3 -rw- 1516 10:01:34 Jul 14 2003 admin.cfg
60985344 bytes total (60973056 bytes free)
```
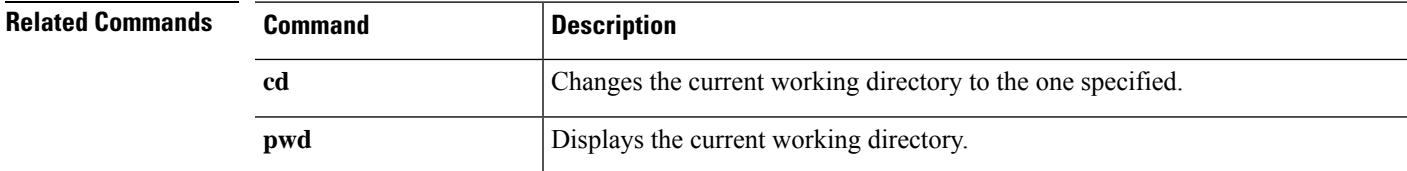

**dir**

 $\mathbf{l}$ 

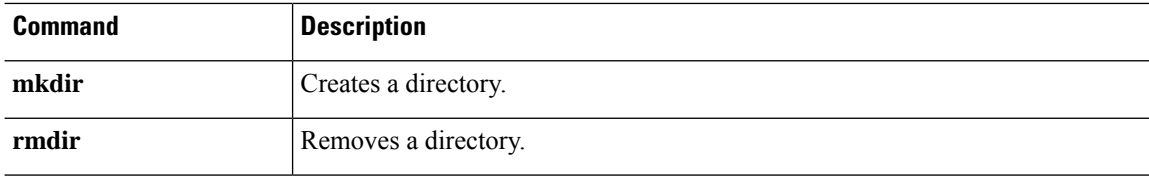

I

# <span id="page-18-0"></span>**dns update**

To start DNS lookup to resolve the designated hostnames without waiting for the expiration of the DNS poll timer, use the **dns update** command.

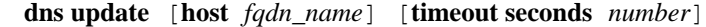

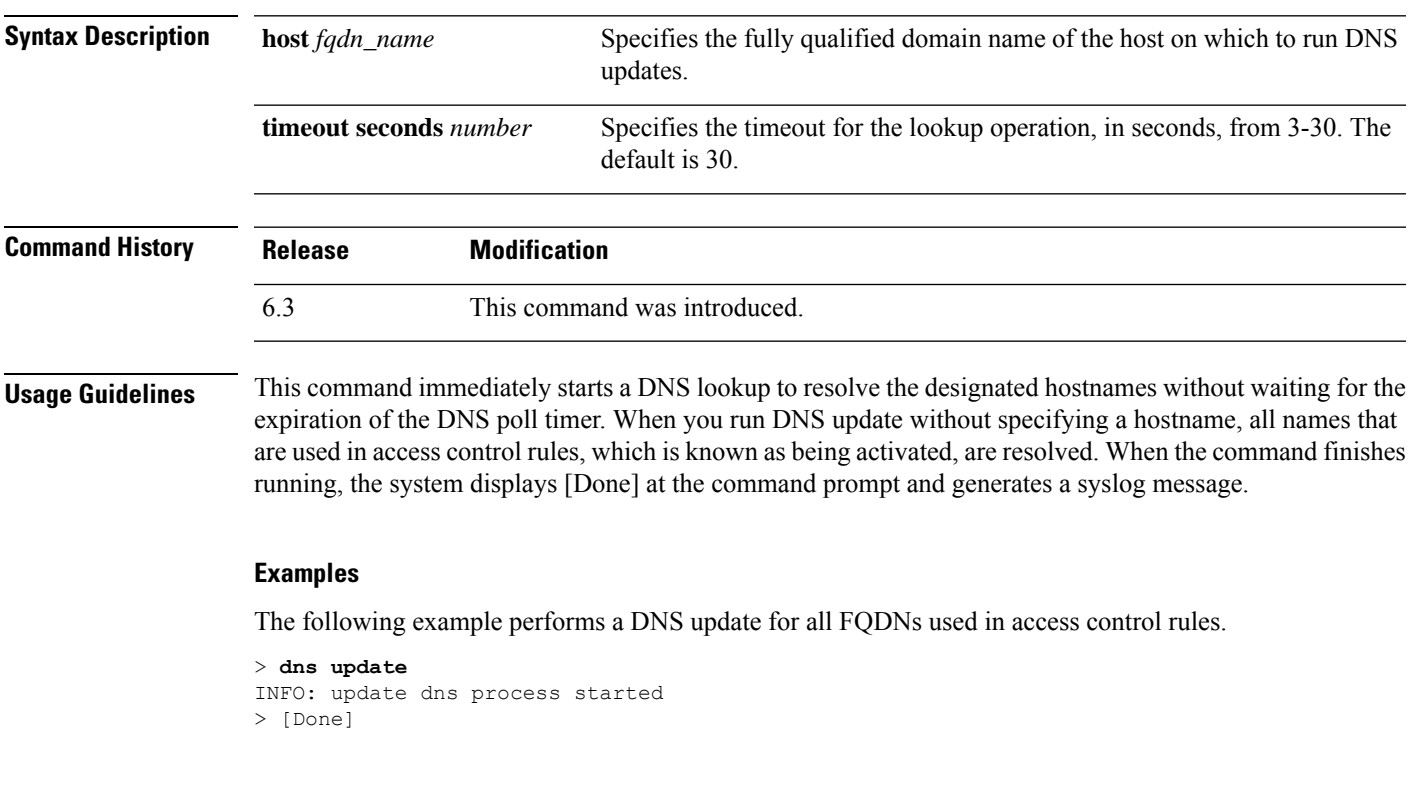

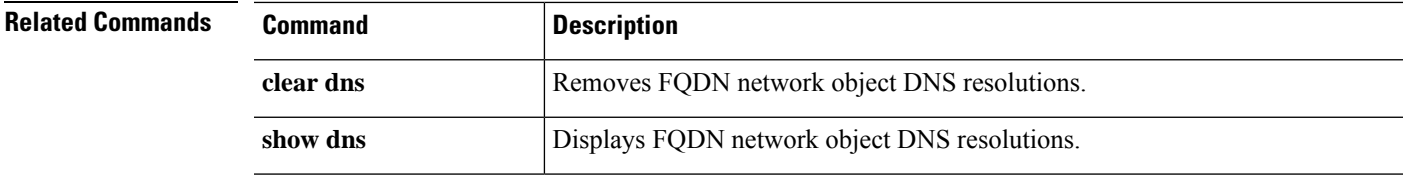

I

## <span id="page-19-0"></span>**eotool commands**

Only use **eotool** commands under the direction of the Cisco Technical Assistance Center.

### <span id="page-20-0"></span>**exit**

To exit from the CLI, use the **exit** command.

**exit**

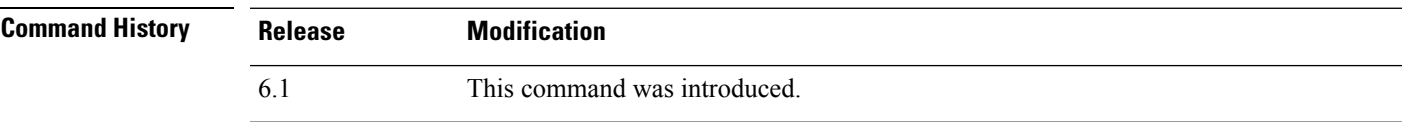

**Usage Guidelines** In the regular CLI, the exit and **logout** commands do the same thing, closing the SSH session with the device. When you are in expert mode, **exit** leaves expert mode and returns you to the regular CLI.

> When you are in the Diagnostic CLI (**system support diagnostic-cli**), the **exit** command also moves you from Privileged EXEC mode back to User EXEC mode.

#### **Examples**

The following example shows how to use the **exit** command to close the SSH connection to the CLI.

> **exit**

The following example shows how to use the **exit** command go from Privileged EXEC mode in the Diagnostic CLI (represented by the # sign in the prompt) back to User EXEC mode. You can ignore the Logoff message, your CLI session remains active.

```
firepower# exit
Logoff
Type help or '?' for a list of available commands.
firepower>
```
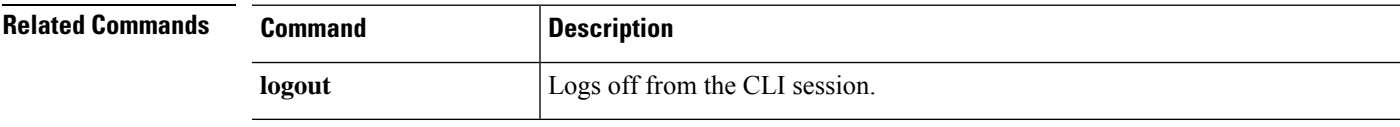

### <span id="page-21-0"></span>**expert**

To enter expert mode, which is required for some procedures, use the **expert** command.

**expert**

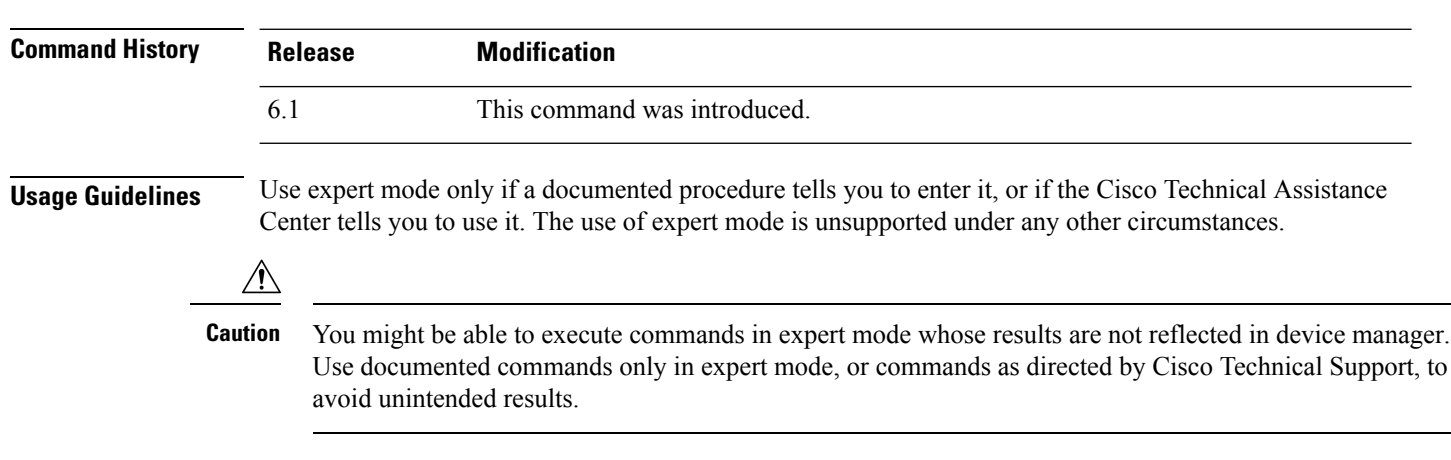

### **Examples**

The following example shows how to enter and exit expert mode. The expert mode prompt shows the username@hostname information.

```
> expert
admin@firepower:~$
admin@firepower:~$ exit
logout
>
```
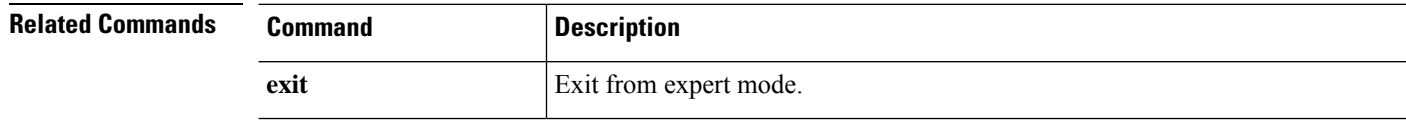

## <span id="page-22-0"></span>**failover active**

To switch a standby device to the active state, use the **failover active** command. To switch an active device to standby, use the **no** form of this command.

**failover active no failover active**

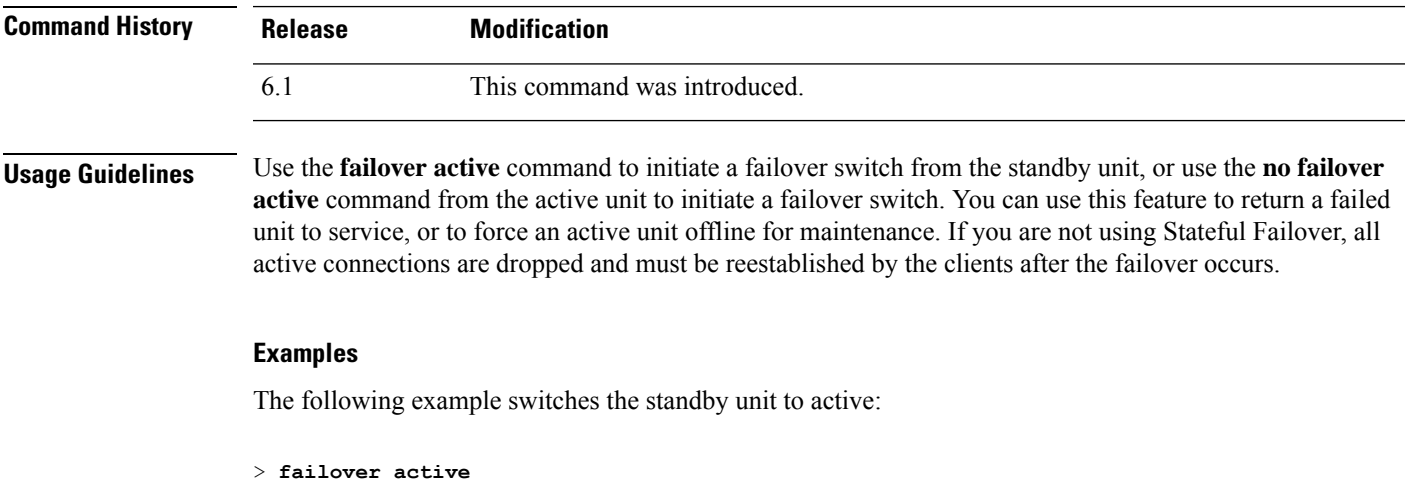

**Related Commands Command Description failover reset** Moves a device from a failed state to standby.

### <span id="page-23-0"></span>**failover exec**

To execute a command on a specific unit in a failover pair, use the **failover exec** command.

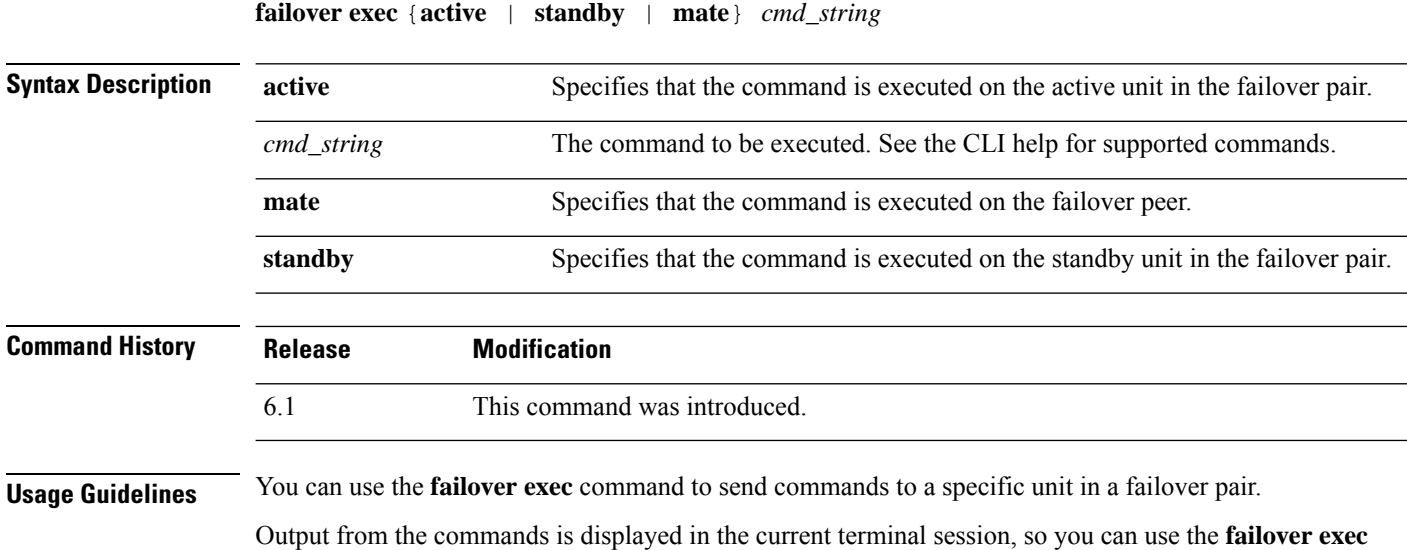

command to issue **show** commands on a peer unit and view the results in the current terminal.

You must have sufficient privileges to execute a command on the local unit to execute the command on the peer unit.

#### **Limitations**

- Command completion and context help are not available for the commands in the *cmd\_string* argument.
- You cannot use the **debug** (**undebug**) command with the **failover exec** command.
- If the standby unit is in the failed state, it can still receive commands from the **failover exec** command if the failure is due to a service card failure; otherwise, the remote command execution will fail.
- You cannot enter recursive **failover exec** commands, such as the **failover exec mate failover exec mate** *command*.
- Commands that require user input or confirmation must use the **/nonconfirm** option.

#### **Examples**

The following example uses the **failover exec** command to display the failover configuration of the failover peer. The command is executed on the primary unit, which is the active unit, so the information displayed is from the secondary, standby unit.

```
> failover exec mate show running-config failover
failover
failover lan interface failover GigabitEthernet0/3
failover polltime unit 1 holdtime 3
failover polltime interface 3 holdtime 15
failover link failover GigabitEthernet0/3
```
failover interface ip failover 10.0.5.1 255.255.255.0 standby 10.0.5.2

The following example uses the **failover exec** command to send the **show interface** command to the standby unit:

> **failover exec standby show interface** Interface GigabitEthernet0/0 "outside", is up, line protocol is up Hardware is i82546GB rev03, BW 1000 Mbps Auto-Duplex(Half-duplex), Auto-Speed(100 Mbps) MAC address 000b.fcf8.c290, MTU 1500 IP address 192.168.5.111, subnet mask 255.255.255.0 216 packets input, 27030 bytes, 0 no buffer Received 2 broadcasts, 0 runts, 0 giants 0 input errors, 0 CRC, 0 frame, 0 overrun, 0 ignored, 0 abort 0 L2 decode drops 284 packets output, 32124 bytes, 0 underruns 0 output errors, 0 collisions 0 late collisions, 0 deferred input queue (curr/max blocks): hardware (0/0) software (0/0) output queue (curr/max blocks): hardware (0/1) software (0/0) Traffic Statistics for "outside": 215 packets input, 23096 bytes 284 packets output, 26976 bytes 0 packets dropped 1 minute input rate 0 pkts/sec, 21 bytes/sec 1 minute output rate 0 pkts/sec, 23 bytes/sec 1 minute drop rate, 0 pkts/sec 5 minute input rate 0 pkts/sec, 21 bytes/sec 5 minute output rate 0 pkts/sec, 24 bytes/sec 5 minute drop rate, 0 pkts/sec Interface GigabitEthernet0/1 "inside", is up, line protocol is up Hardware is i82546GB rev03, BW 1000 Mbps Auto-Duplex(Half-duplex), Auto-Speed(10 Mbps) MAC address 000b.fcf8.c291, MTU 1500 IP address 192.168.0.11, subnet mask 255.255.255.0 214 packets input, 26902 bytes, 0 no buffer Received 1 broadcasts, 0 runts, 0 giants 0 input errors, 0 CRC, 0 frame, 0 overrun, 0 ignored, 0 abort 0 L2 decode drops 215 packets output, 27028 bytes, 0 underruns 0 output errors, 0 collisions 0 late collisions, 0 deferred input queue (curr/max blocks): hardware (0/0) software (0/0) output queue (curr/max blocks): hardware (0/1) software (0/0) Traffic Statistics for "inside": 214 packets input, 23050 bytes 215 packets output, 23140 bytes 0 packets dropped 1 minute input rate 0 pkts/sec, 21 bytes/sec 1 minute output rate 0 pkts/sec, 21 bytes/sec 1 minute drop rate, 0 pkts/sec 5 minute input rate 0 pkts/sec, 21 bytes/sec 5 minute output rate 0 pkts/sec, 21 bytes/sec 5 minute drop rate, 0 pkts/sec Interface GigabitEthernet0/2 "failover", is up, line protocol is up Hardware is i82546GB rev03, BW 1000 Mbps Auto-Duplex(Full-duplex), Auto-Speed(100 Mbps) Description: LAN/STATE Failover Interface MAC address 000b.fcf8.c293, MTU 1500 IP address 10.0.5.2, subnet mask 255.255.255.0 1991 packets input, 408734 bytes, 0 no buffer Received 1 broadcasts, 0 runts, 0 giants

```
d - r
```

```
0 input errors, 0 CRC, 0 frame, 0 overrun, 0 ignored, 0 abort
     0 L2 decode drops
     1835 packets output, 254114 bytes, 0 underruns
     0 output errors, 0 collisions
     0 late collisions, 0 deferred
     input queue (curr/max blocks): hardware (0/0) software (0/0)
     output queue (curr/max blocks): hardware (0/2) software (0/0)
 Traffic Statistics for "failover":
     1913 packets input, 345310 bytes
     1755 packets output, 212452 bytes
     0 packets dropped
      1 minute input rate 1 pkts/sec, 319 bytes/sec
      1 minute output rate 1 pkts/sec, 194 bytes/sec
     1 minute drop rate, 0 pkts/sec
     5 minute input rate 1 pkts/sec, 318 bytes/sec
     5 minute output rate 1 pkts/sec, 192 bytes/sec
     5 minute drop rate, 0 pkts/sec
...
```
The following example shows the error message returned when issuing an illegal command to the peer unit:

```
> failover exec mate bad command
bad command
  \hat{ }ERROR: % Invalid input detected at '^' marker.
```
The following example shows the error message that is returned when you use the **failover exec** command when failover is disabled:

#### > **failover exec mate show failover**

ERROR: Cannot execute command on mate because failover is disabled

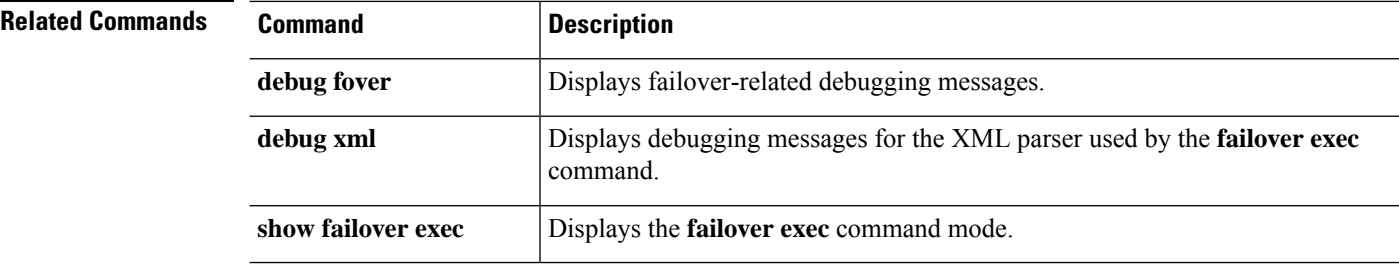

## <span id="page-26-0"></span>**failover reload-standby**

To force the standby unit to reboot, use the **failover reload-standby** command.

#### **failover reload-standby**

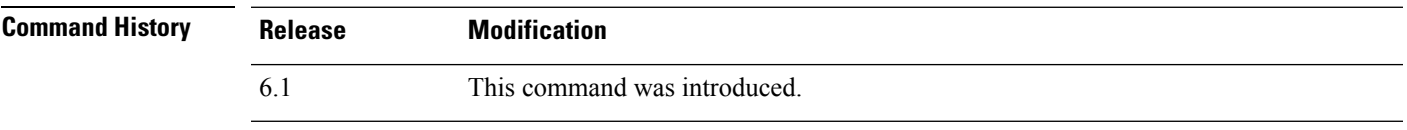

**Usage Guidelines** Use this command when your failover units do not synchronize. The standby unit restarts and resynchronizes to the active unit after it finishes booting.

### **Examples**

The following example shows how to use the **failover reload-standby** command on the active unit to force the standby unit to reboot:

> **failover reload-standby**

To restore a failed device to an unfailed state, use the **failover reset** command.

**failover reset**

<span id="page-27-0"></span>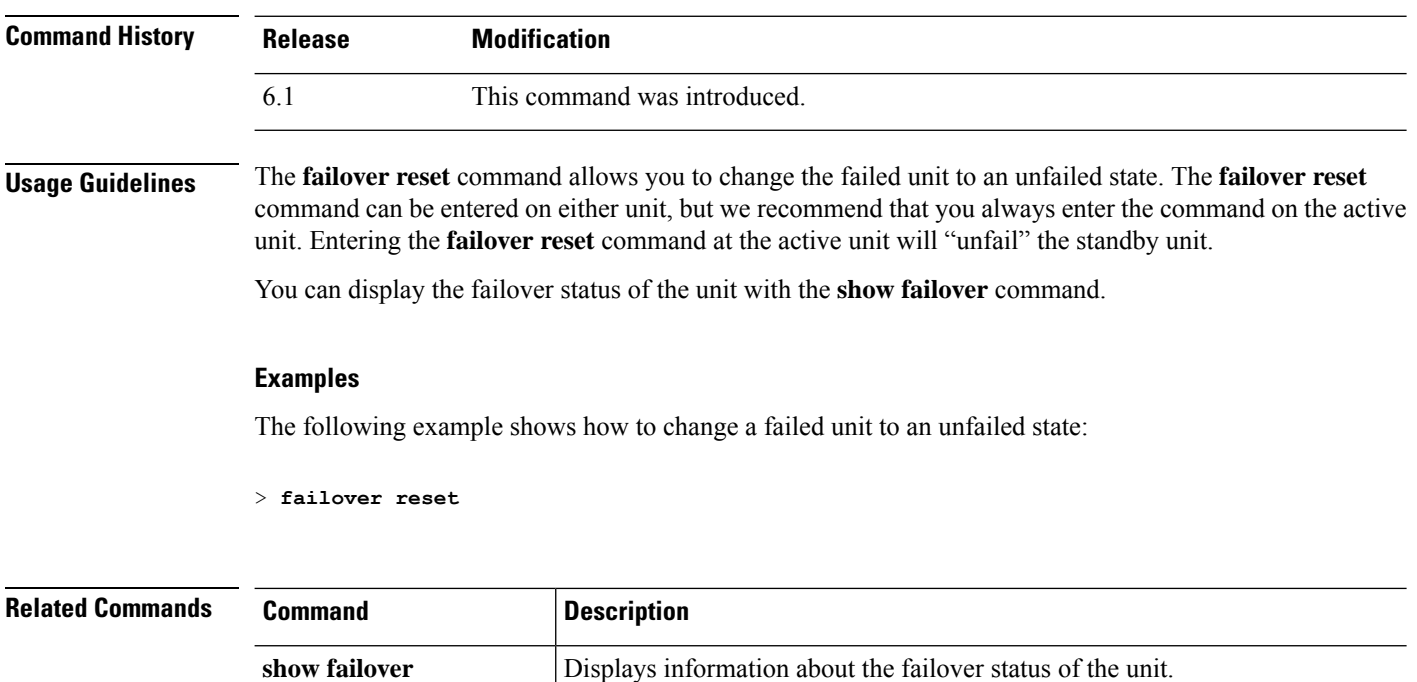

I

## <span id="page-28-0"></span>**file copy**

To transfer files from the common directory to a remote host via FTP, use the **file copy** command.

**file copy** *host\_name user\_id path filename\_1* [*filename\_2* ... *filename\_n*]

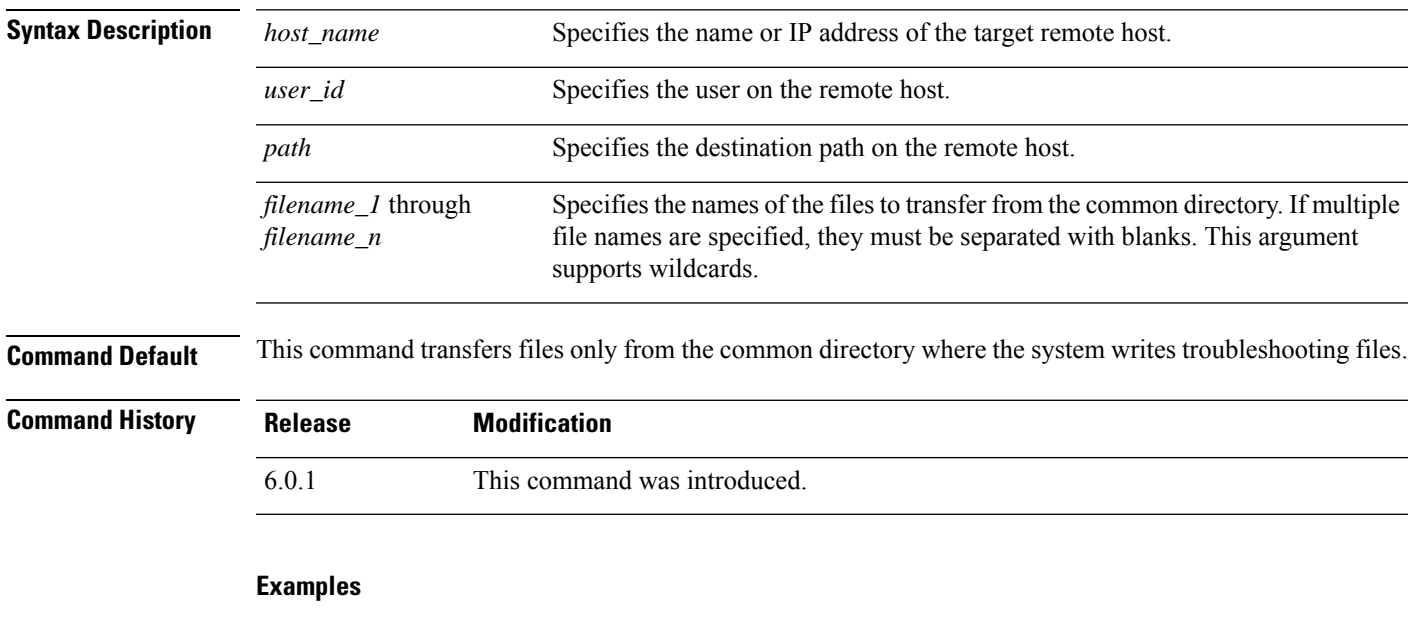

This example transfers all files in the common directory to the **/pub** directory on the remote host **sentinel** accessed via user **jdoe**:

> **file copy sentinel jdoe /pub \***

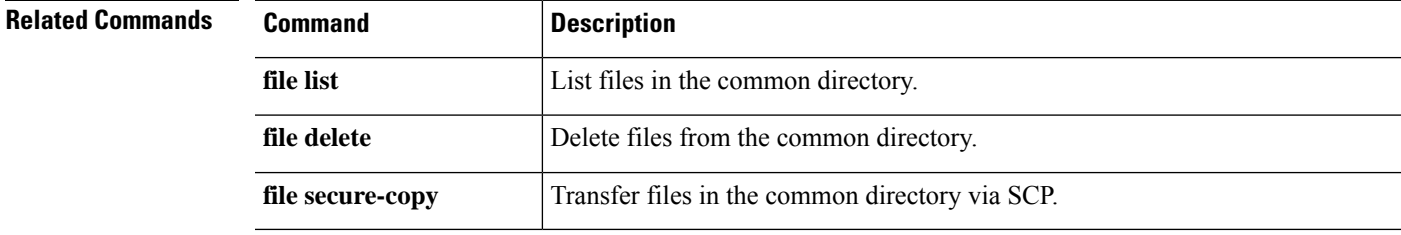

To erase files from the common directory, use the **file delete** command.

**file delete** *filename\_1* [*filename\_2* ... *filename\_n*]

6.0.1 This command was introduced.

<span id="page-29-0"></span>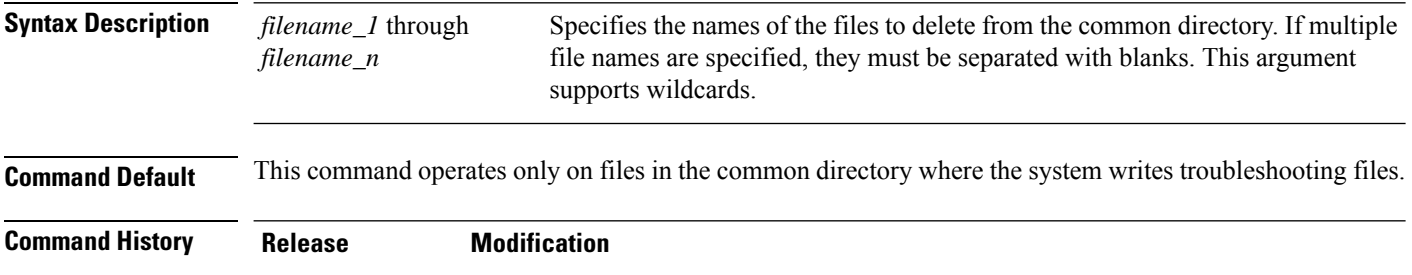

### **Examples**

This example deletes a single file:

> **file delete 10.83.170.31-43235986-2363-11e6-b278-aff0a43948fe-troubleshoot.tar.gz**

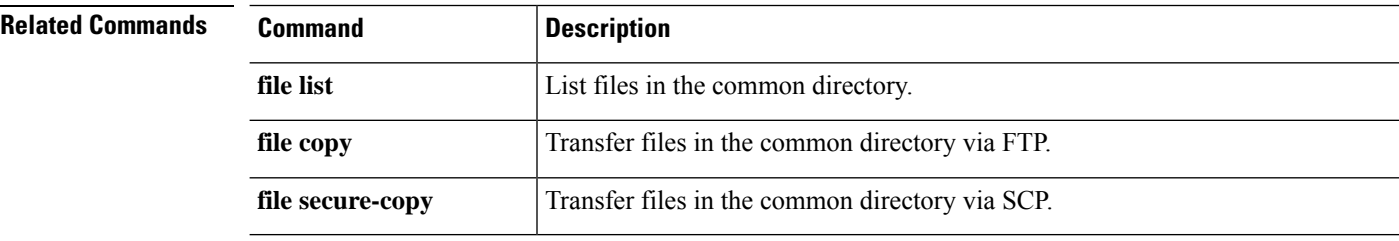

## <span id="page-30-0"></span>**file list**

To list the files in the common directory, use the **file list** command.

**file list** [*filename\_1* ... *filename\_n*]

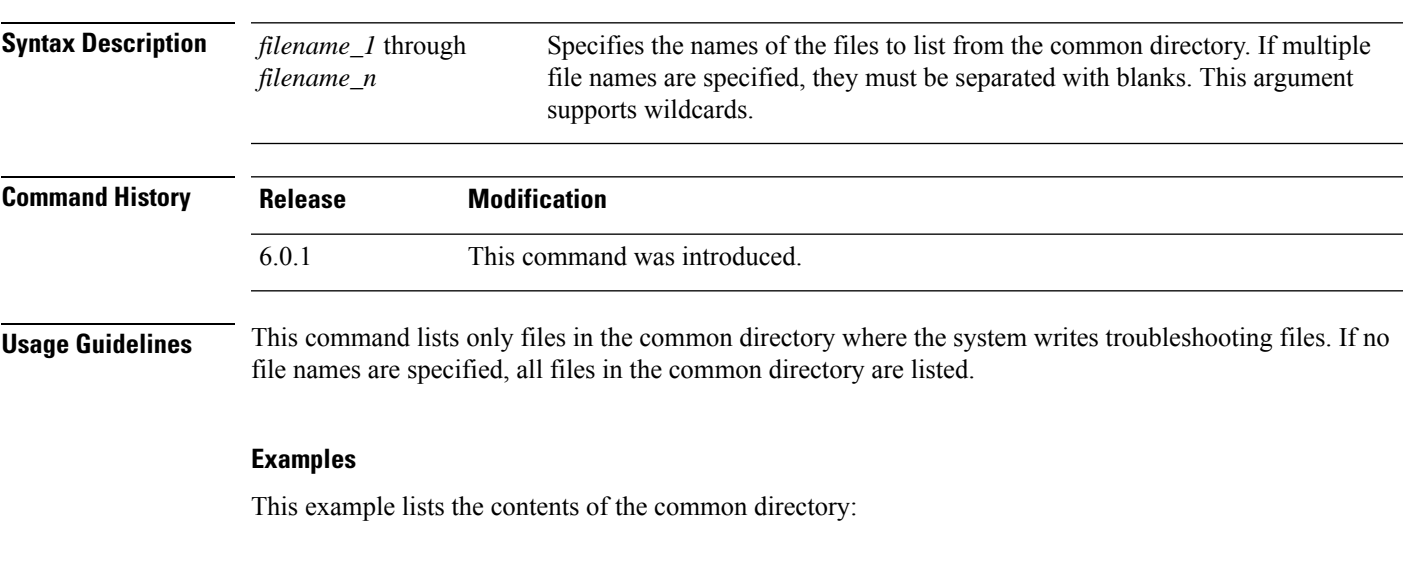

> **file list** May 26 17:46 137474048 /core\_1464284811\_rackham-sfr.cisco.com\_diskmanager\_11.21145 Jun 27 20:36 1464696832 /core\_1467059810\_rackham-sfr.cisco.com\_lina\_6.21293

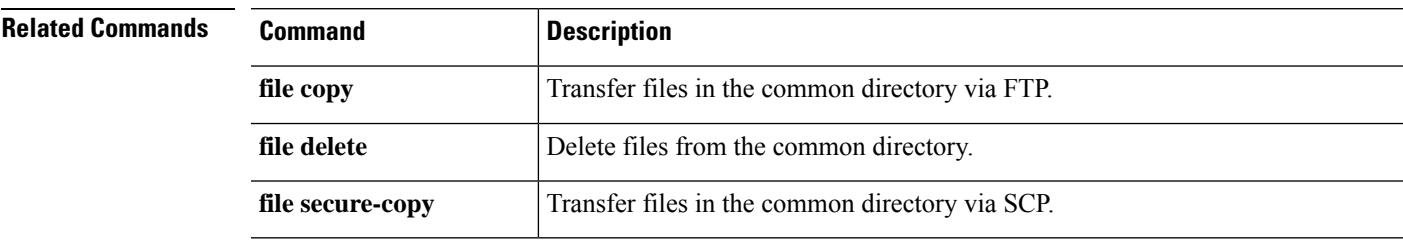

To transfer files from the common directory to a remote host via SCP, use the **file secure-copy** command.

**file secure-copy** *host\_name user\_id path filename\_1* [*filename\_2* ... *filename\_n*]

<span id="page-31-0"></span>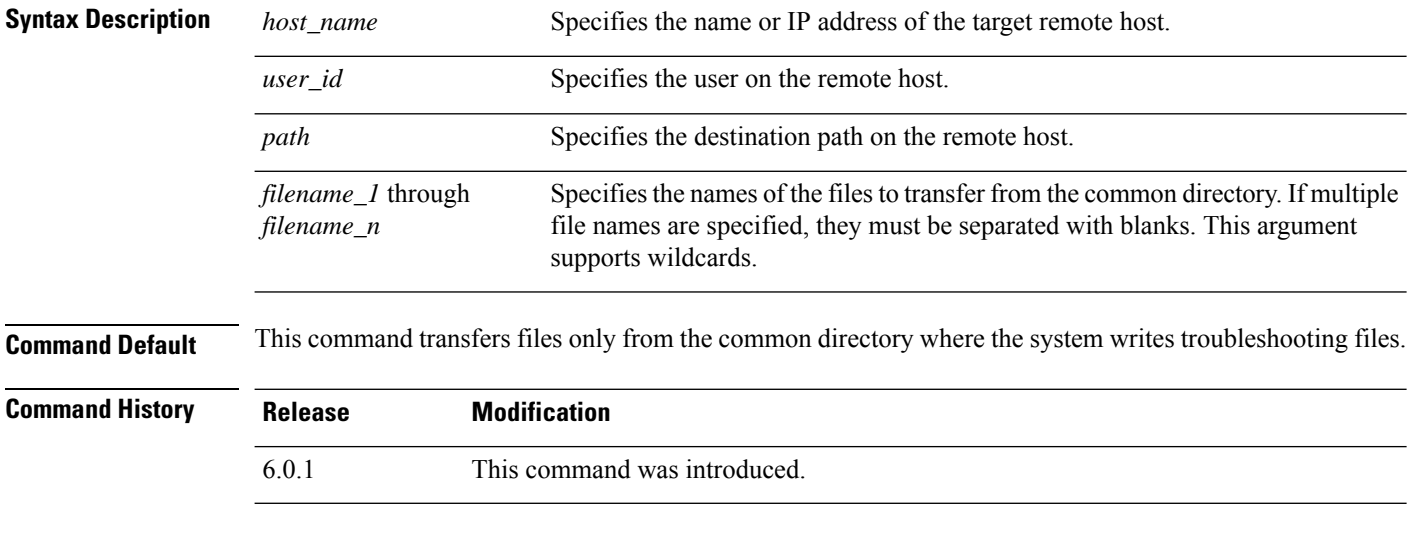

### **Examples**

This example transfers all files in the common directory to the **/tmp** directory on the remote host **101.123.31.1** accessed via user **jdoe**:

> **file secure-copy 101.123.31.1 jdoe /tmp \***

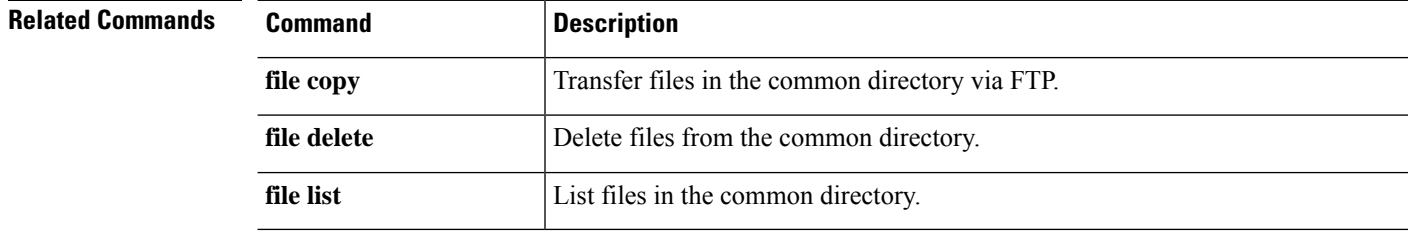

**d - r**

# <span id="page-32-0"></span>**fsck**

To perform a file system check and to repair corruptions, use the **fsck** command.

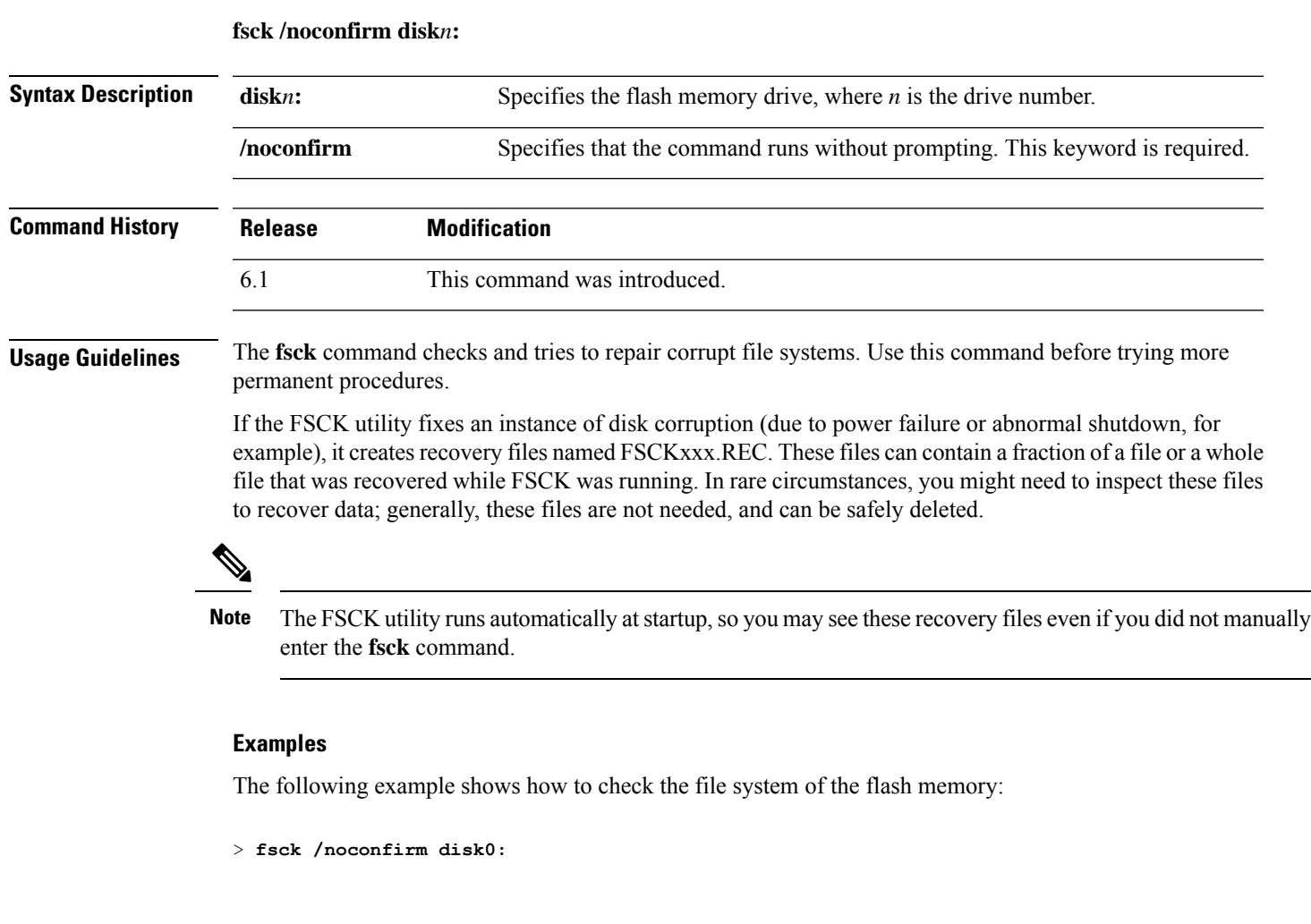

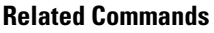

 $\mathbf{l}$ 

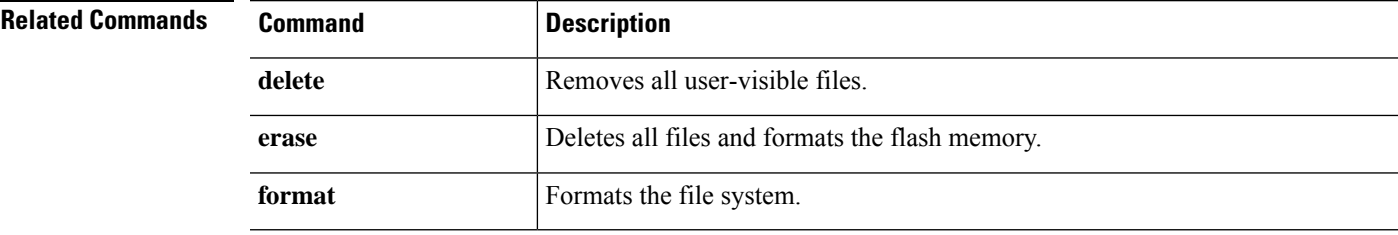

### <span id="page-33-0"></span>**help**

To display help information for a specified command, use the **help** command.

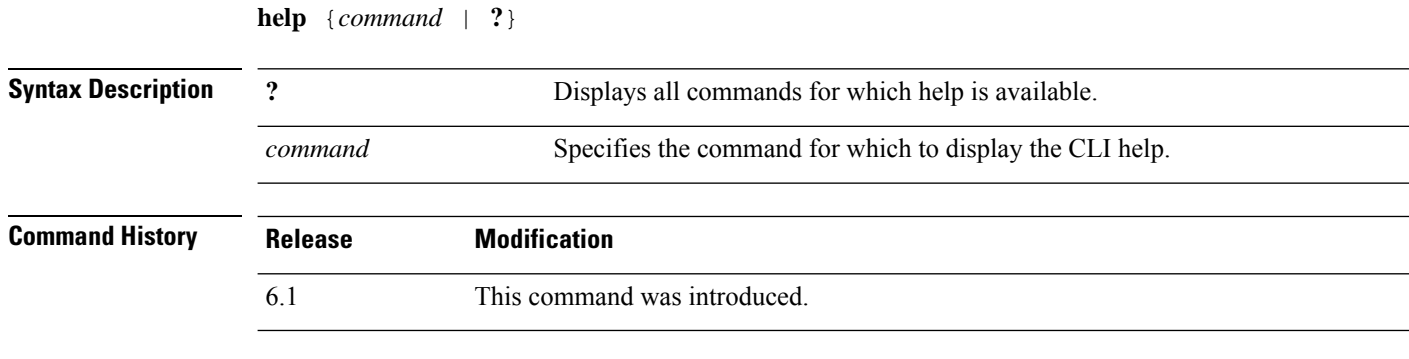

**Usage Guidelines** The **help** command displays help information about some commands. You can see help for an individual command by entering the **help** command followed by the command name. If you do not specify a command name and enter **?** instead, all commands for which there is help are listed.

> You can also get help by entering ? after entering a partial command. This shows you the valid parameters at that location in the command string.

#### **Examples**

The following example shows how to display help for the **traceroute** command:

```
> help traceroute
USAGE:
       traceroute <destination> [source <src_address|src_intf>]
                 [numeric] [timeout <time>] [ttl <min-ttl> <max-ttl>]
                 [probe <probes>] [port <port-value>] [use-icmp]
DESCRIPTION:
traceroute Print the route packets take to a network host
SYNTAX:
destination Address or hostname of destination
src address Source address used in the outgoing probe packets
src_intf Interface through which the destination is accessible
numeric Do not resolve addresses to hostnames
time The time in seconds to wait for a response to a probe
min-ttl Minimum time-to-live value used in probe packets
max-ttl Maximum time-to-live value used in probe packets
probes The number of probes to send for each TTL value
port-value Base UDP destination port used in probes
use-icmp Use ICMP probes instead of UDP probes
```
## <span id="page-34-0"></span>**history**

To display the command line history for the current session, use the **history** command.

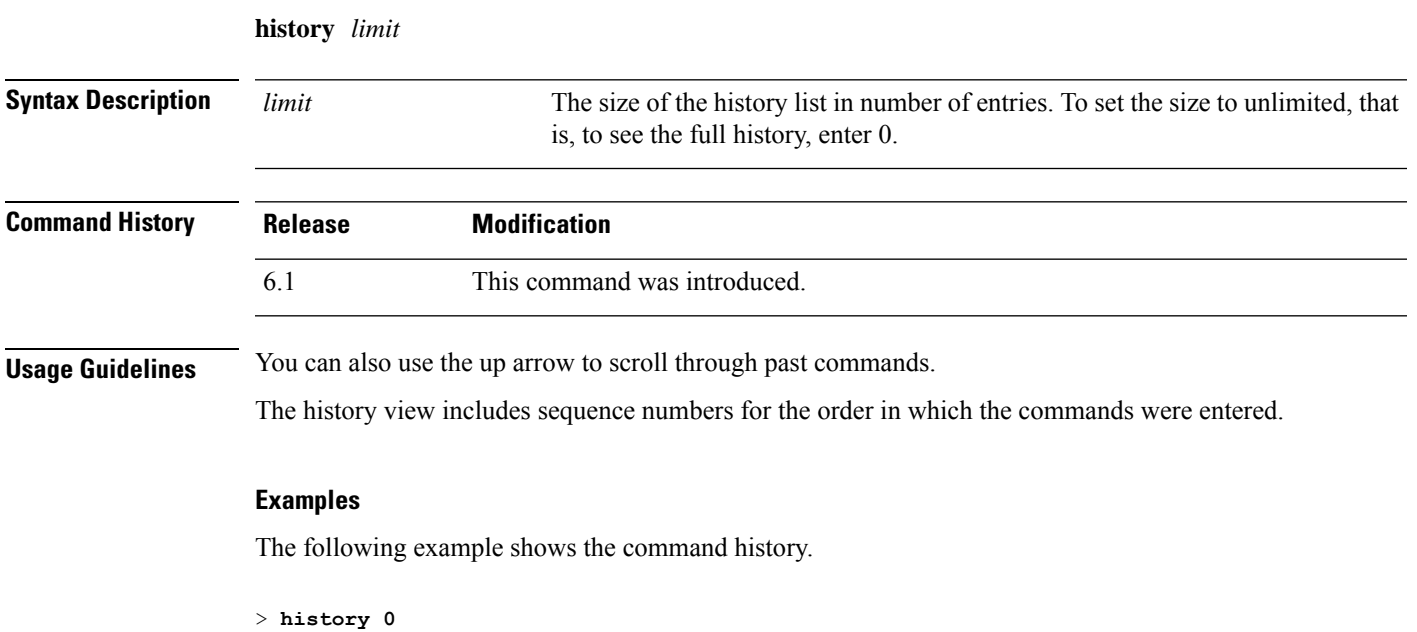

```
48 show environment
49 show network-static-routes
50 show network
51 show running-config
52 show service-policy
53 show ntp
54 show cpu
55 show memory
56 history 0
```
>

 $\overline{\phantom{a}}$ 

### <span id="page-35-0"></span>**local-base-url**

(Optional) Configures the local base URL of the SAML service provider for VPN authentication. In a DNS load balancing cluster, when you configure SAML authentication on threat defenses, you can specify this URL to uniquely resolve to the device on which the configuration is applied.

To disable this feature, use the **no** form of this command

**local base-url** { **url** } **no local base-url**

**Syntax Description** *url* Local base URL of the SAML service provider for VPN authentication.

**Command Default** None.

### **Command Modes**

The following table shows the modes in which you can enter the command:

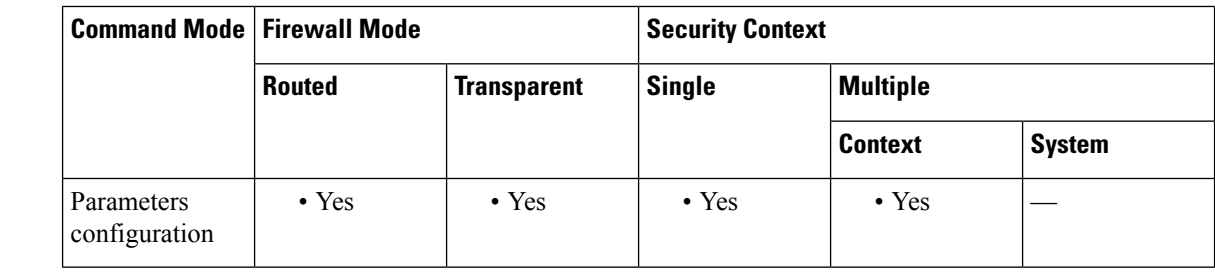

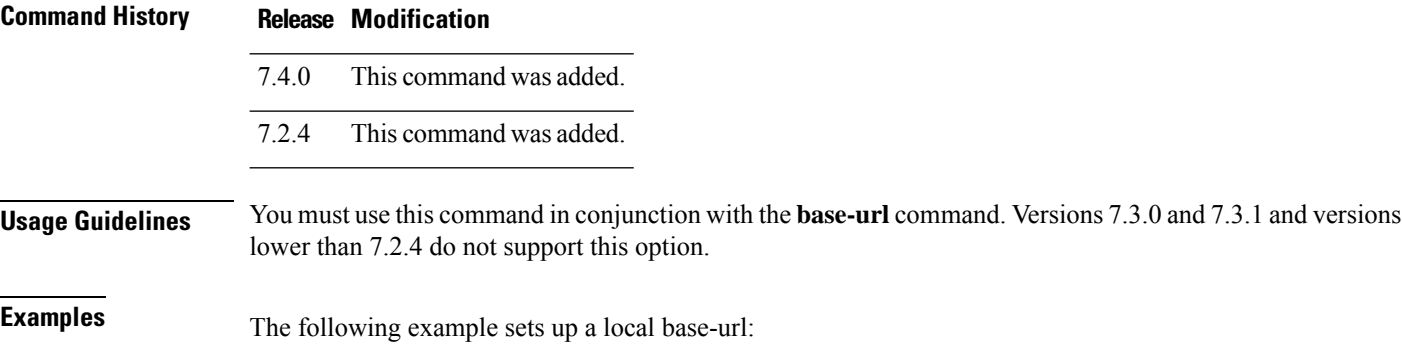

ciscoasa(config)# webvpn ciscoasa(config-webvpn)# saml idp https://idp.com/<app-specific> ciscoasa(config-webvpn-saml-idp)# **base url https://ftd-dns-group.vpn.customer.com** ciscoasa(config-webvpn-saml-idp)# local-base-url https://this-ftd.vpn.customer.com
# **logging savelog**

To save the log buffer to flash memory, use the **logging savelog** command.

**logging savelog** [*savefile*]

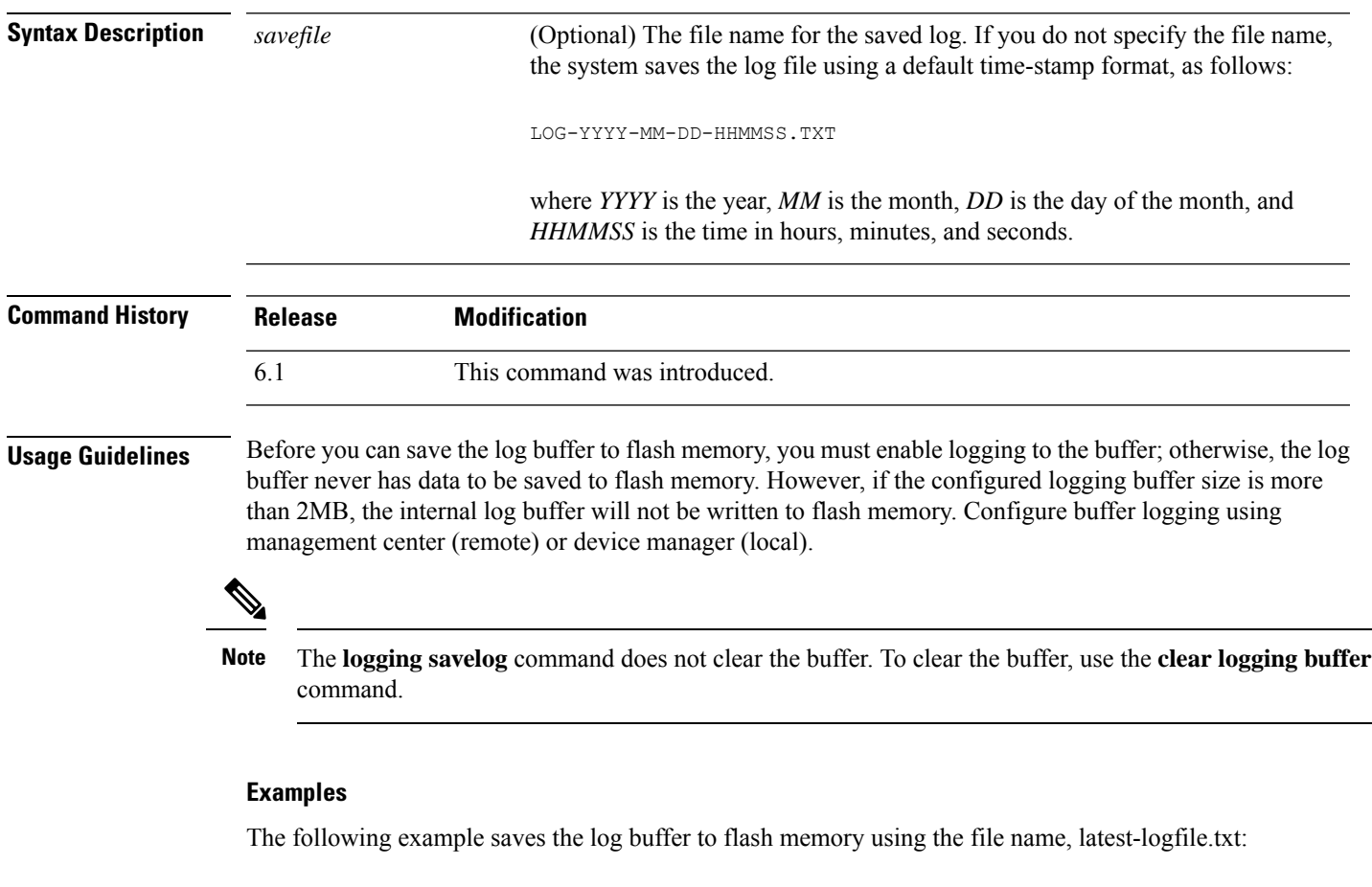

> **logging savelog latest-logfile.txt** >

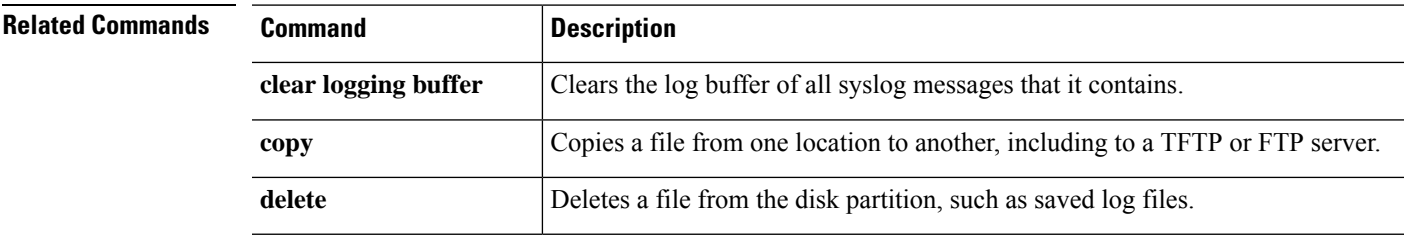

I

## **logout**

To exit from the CLI, use the **logout** command.

**logout**

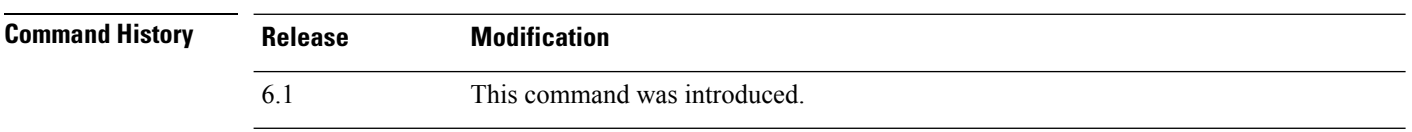

**Usage Guidelines** The **logout** command lets you log out of the device and end your CLI session. You can also use the **exit** command.

### **Examples**

The following example shows how to log out of the device:

> **logout**

## **memory caller-address**

To configure a specific range of program memory for the call tracing, or caller PC, to help isolate memory problems, use the **memory caller-address** command. The caller PC is the address of the program that called a memory allocation primitive. To remove an address range, use the no form of this command.

**memory caller-address** *startPC endPC* **no memory caller-address**

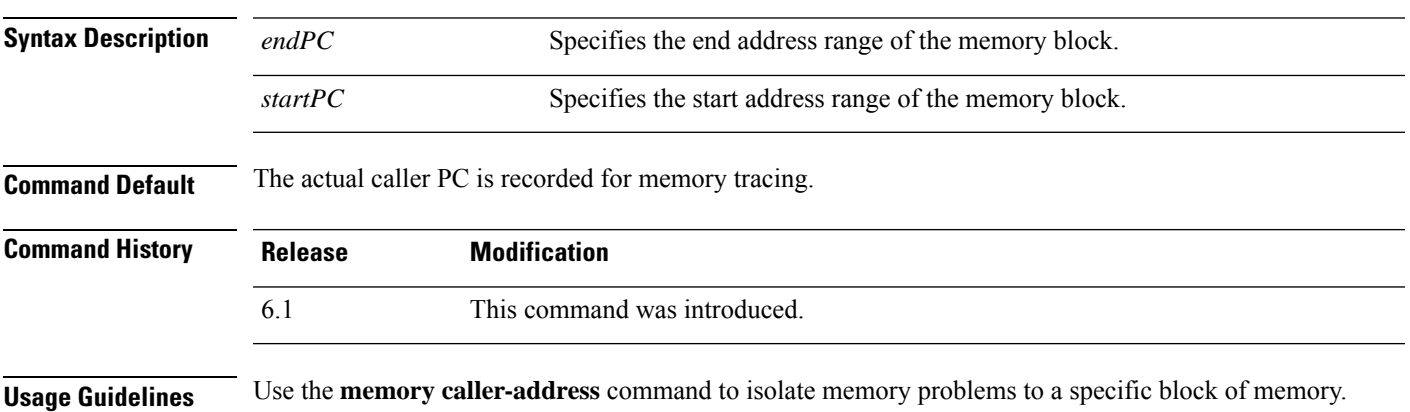

In certain cases the actual caller PC of the memory allocation primitive is a known library function that is used at many places in the program. To isolate individual places in the program, configure the start and end program address of the library function, thereby recording the program address of the caller of the library function.

 $\mathscr{D}$ 

**Note** The device might experience a temporary reduction in performance when caller-address tracing is enabled.

### **Examples**

The following examples show the address ranges configured with the **memory caller-address** commands, and the resulting display of the **show memory caller-address** command:

```
> memory caller-address 0x00109d5c 0x00109e08
> memory caller-address 0x009b0ef0 0x009b0f14
> memory caller-address 0x00cf211c 0x00cf4464
> show memory caller-address
Move down stack frame for the addresses:
pc = 0x00109d5c-0x00109e08
pc = 0x009b0ef0-0x009b0f14pc = 0x00cf211c-0x00cf4464
```
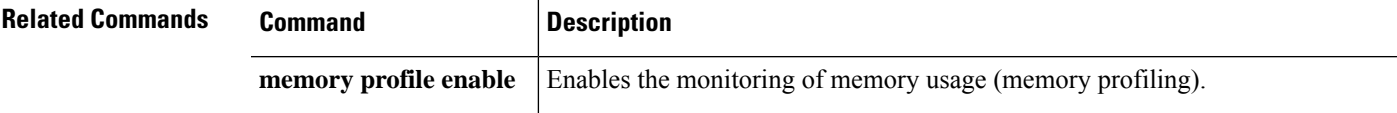

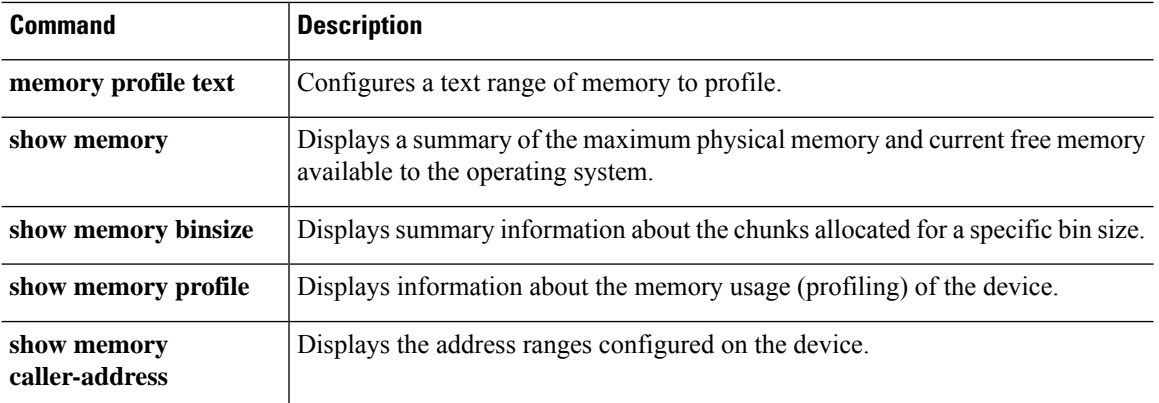

 $\mathbf I$ 

## **memory delayed-free-poisoner**

Use the **memory delayed-free-poisoner** command to set parameters for the delayed free-memory poisoner tool. To enable the delayed free-memory poisoner tool, use the **memory delayed-free-poisoner enable** command. To disable the delayed free-memory poisoner tool, use the **no** form of this command. The delayed free-memory poisoner tool lets you monitor freed memory for changes after it has been released by an application.

**memorydelayed-free-poisoner** {**enable** | **desired-fragment-count** *frag\_count* | **desired-fragment-size** *frag-size* | **threshold** *heap\_use\_percent* | **validate** | **watchdog-percent** *watchdog\_limit*} **no memory delayed-free-poisoner enable**

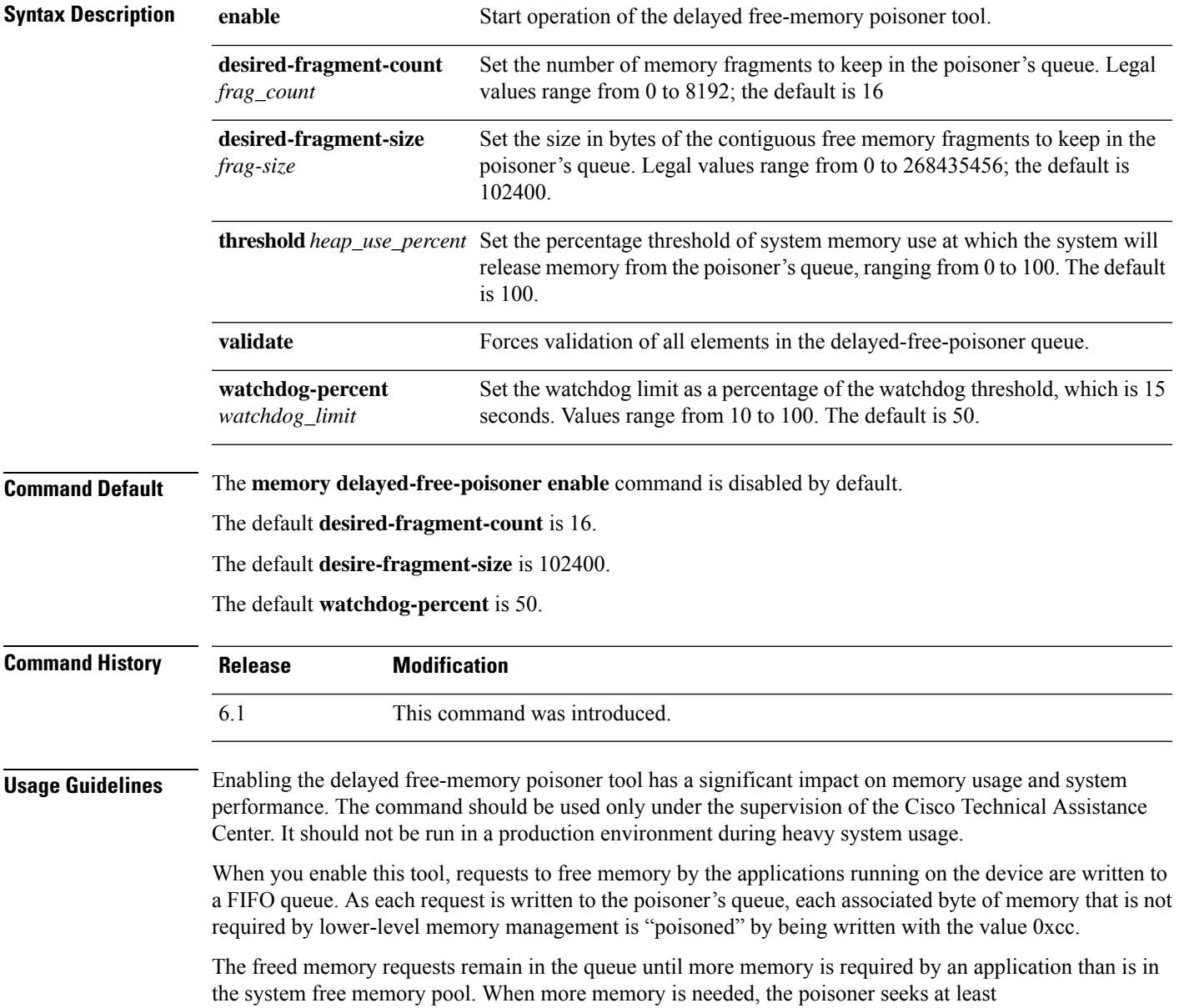

**desired-fragment-count** memory buffers of **desired-fragment-size** bytes in its queue, pulls that memory from the queue, and validates it. You can tune the time it takes the poisoner to satisfy large memory requests by changing the values for **desired-fragment-size** and **desired-fragment-count**.

If the memory is unmodified, it is returned to the system free memory pool and the poisoner reissues the memory request from the application that made the initial request. The process repeats until enough memory for the requesting application is freed.

If the poisoned memory has been modified, then the system forces a crash and produces diagnostic output which can be used to determine the cause of the crash.

The delayed free poisoner includes a watchdog mechanism to prevent processes from excessive resource usage. The watchdog threshold is 15 seconds, and when a process executes continuously for that time without relinquishing the CPU, the poisoner forces a system crash.

You can tune the watchdog behavior by setting the watchdog limit, which indicates a percentage of the 15 second watchdog threshold; the default is 50%. Therefore when the delayed free poisoner is active, by default if a process executes continuously for 7.5 seconds without relinquishing the CPU, further memory allocation requests from that process fail until the process is rescheduled. You can tune this behavior by changing the value of the watchdog limit.

To guard against excessive memory fragmentation and reduce system CPU load, you can set a percentage **threshold** of free memory usage at which the poisoner automatically releases memory from its queue to the system memory pool. (By default, the poisoner does not release memory from its queue until system memory has been exhausted.)

The delayed free-memory poisoner tool periodically performs validation on all of the elements of the queue automatically. You can also start validation manually using the **memory delayed-free-poisoner validate** command. If an element contains unexpected values, then the system forces a crash and produces diagnostic output to determine the cause of the crash. If no unexpected values are encountered, the elements remain in the queue and are processed normally by the tool; the **memory delayed-free-poisoner validate** command does not cause the memory in the queue to be returned to the system memory pool.

The **no** form of the command causes all of the memory referenced by the requests in the queue to be returned to the free memory pool without validation and any statistical counters to be cleared.

### **Examples**

The following example enables the delayed free-memory poisoner tool:

#### > **memory delayed-free-poisoner enable**

The following is sample output when the delayed free-memory poisoner tool detects illegal memory reuse:

```
delayed-free-poisoner validate failed because a
      data signature is invalid at delayfree.c:328.
   heap region: 0x025b1cac-0x025b1d63 (184 bytes)
   memory address: 0x025b1cb4
   byte offset: 8
   allocated by: 0x0060b812
   freed by: 0x0060ae15
Dumping 80 bytes of memory from 0x025b1c88 to 0x025b1cd7
025b1c80: ef cd 1c a1 e1 00 00 00 | ........
025b1c90: 23 01 1c a1 b8 00 00 00 15 ae 60 00 68 ba 5e 02 | #.........`.h.^.
025b1ca0: 88 1f 5b 02 12 b8 60 00 00 00 00 00 6c 26 5b 02 | ..[...`.....1&[.
```

```
025b1cb0: 8e a5 ea 10 ff ff ff ff cc cc cc cc cc cc cc cc | ................
025b1cc0: cc cc cc cc cc cc cc cc cc cc cc cc cc cc cc cc | ................
025b1cd0: cc cc cc cc cc cc cc cc cc \vert ........
An internal error occurred. Specifically, a programming assertion was
violated. Copy the error message exactly as it appears, and get the
output of the show version command and the contents of the configuration
file. Then call your technical support representative.
assertion "0" failed: file "delayfree.c", line 191
```
The following table describes the significant portion of the output.

**Table 1: Illegal Memory Usage Output Description**

**d - r**

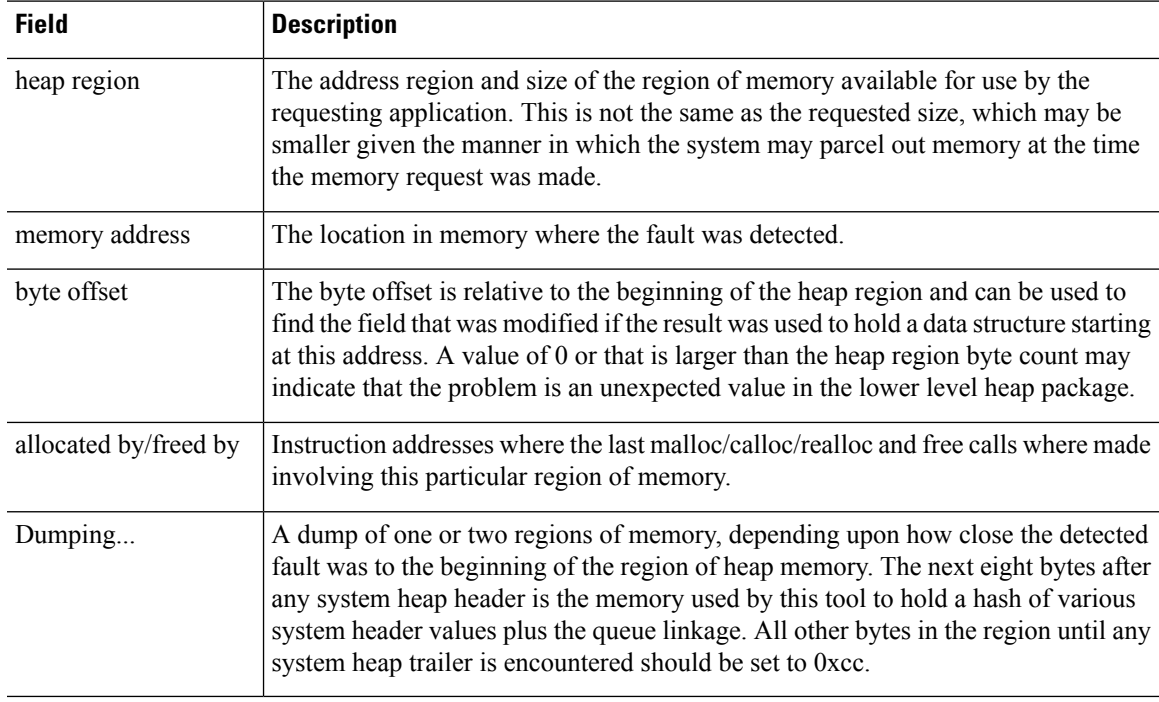

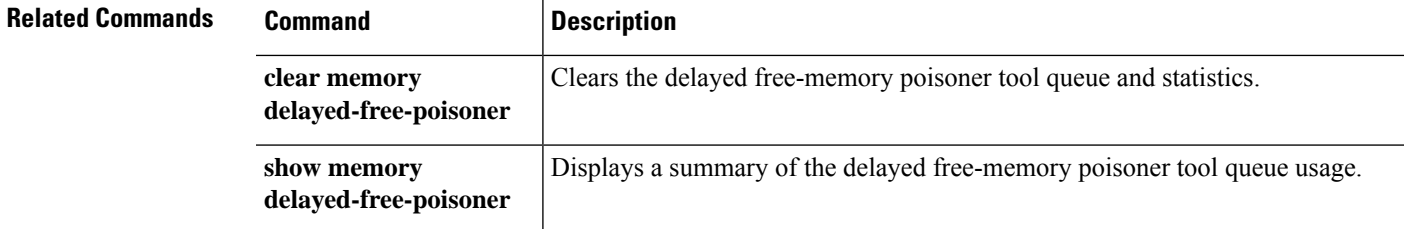

# **memory logging**

To enable memory logging, use the **memory logging** command. To disable memory logging, use the **no** form of this command.

**memory logging 1024-4194304** [**wrap** [**size** [**1-2147483647**] | **process** *process-name*] **no memory logging**

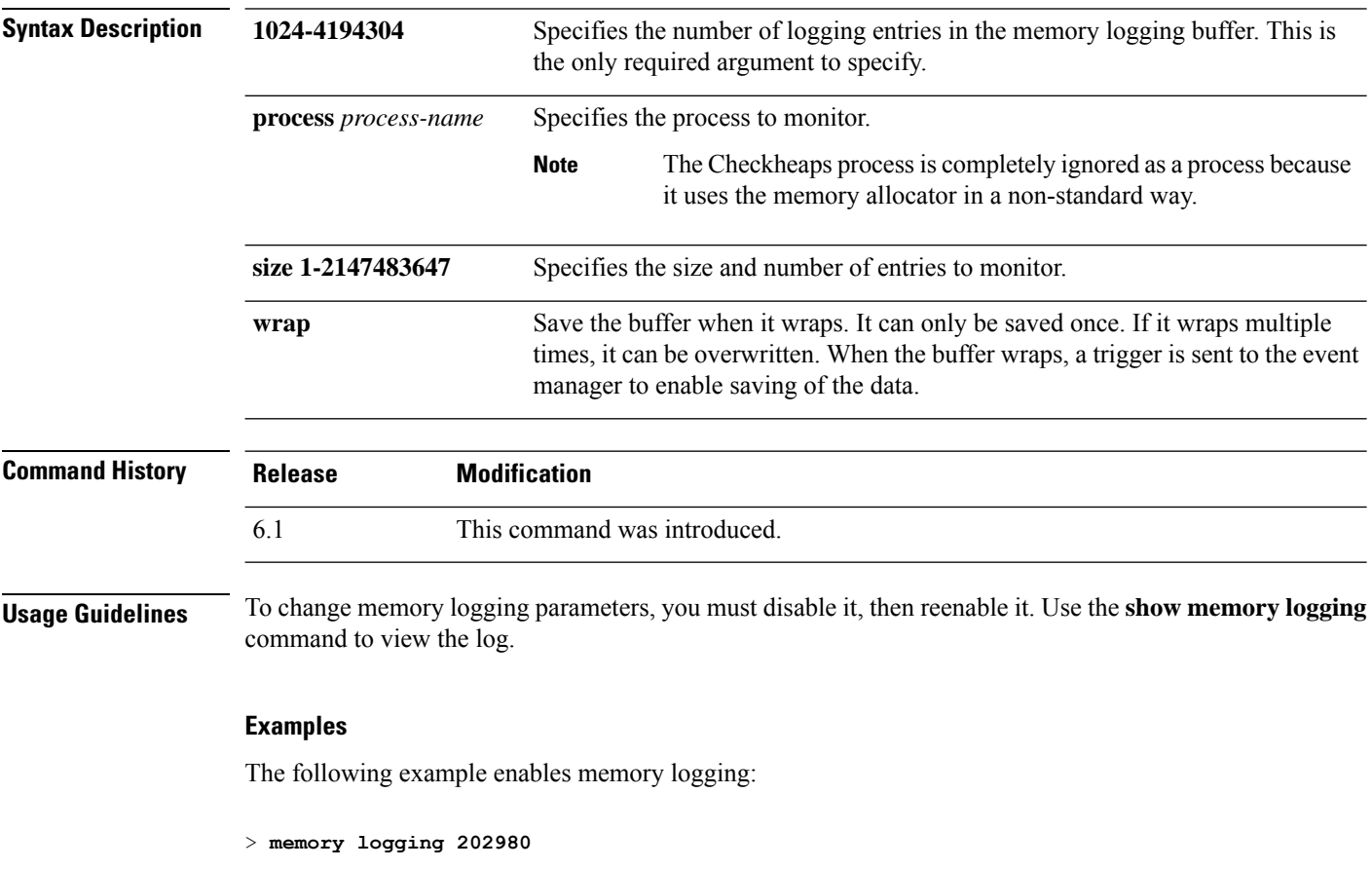

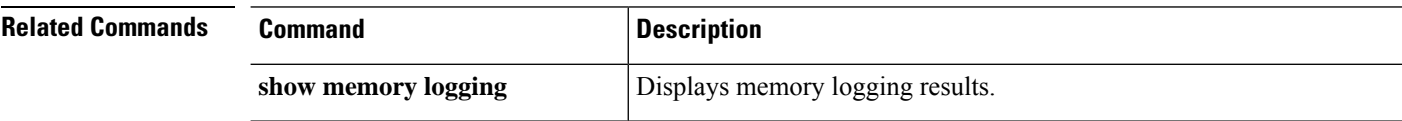

## **memory profile enable**

To enable the monitoring of memory usage (memory profiling), use the **memory profile enable** command. To disable memory profiling, use the **no** form of this command.

**memory profile enable** [**peak** *peak\_value*] **no memory profile enable** [**peak** *peak\_value*]

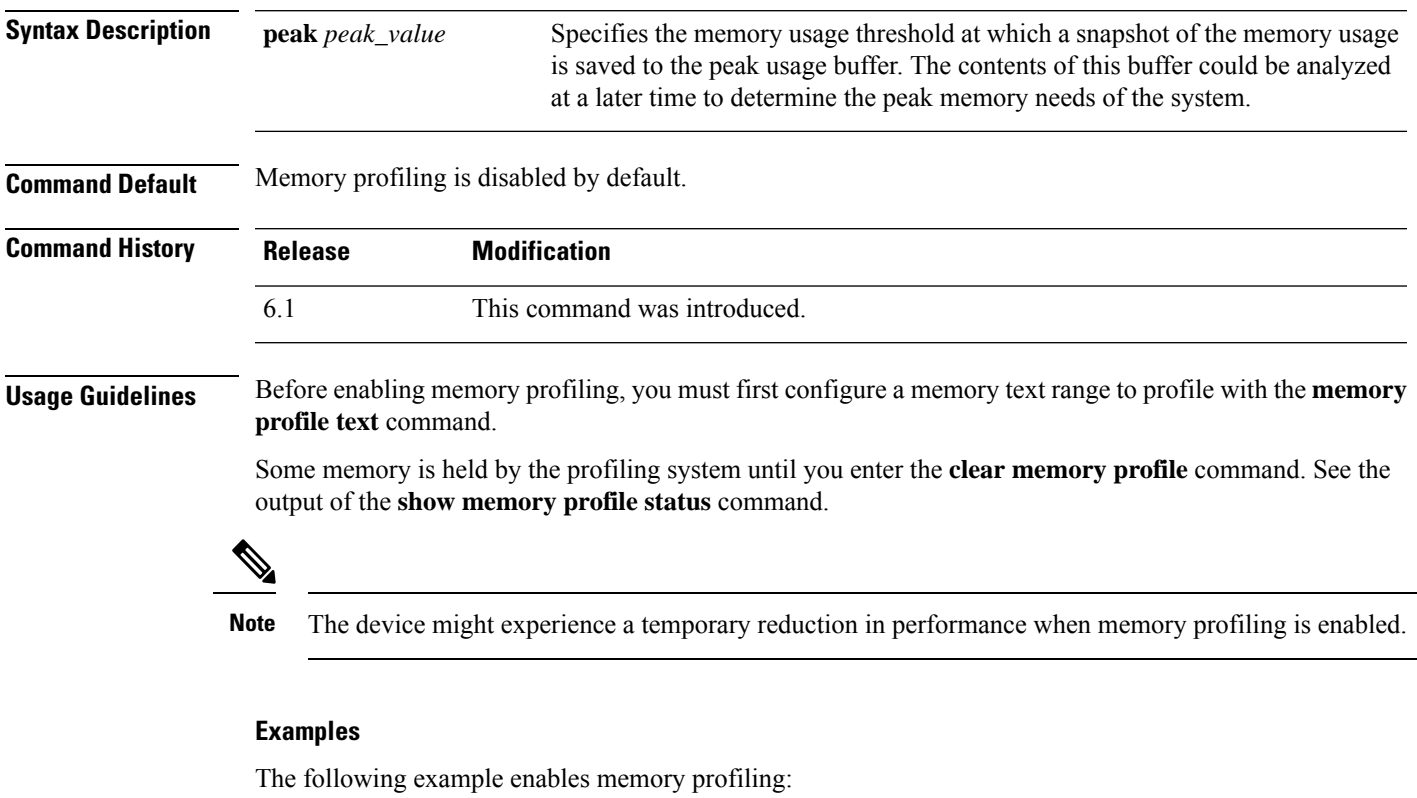

> **memory profile enable**

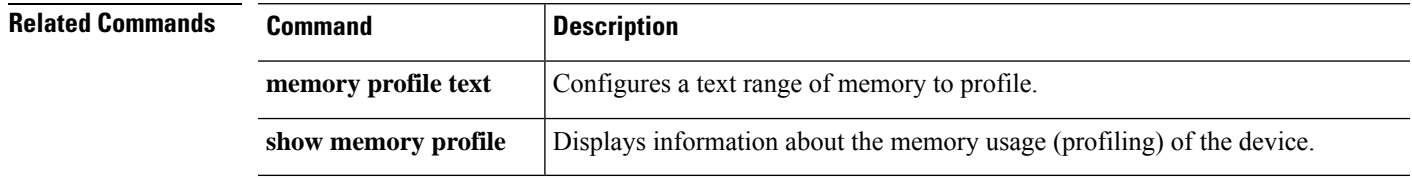

## **memory profile text**

To configure a program text range of memory to profile, use the **memory profile text** command. To disable, use the no form of this command.

**d - r**

**memory profile text** {*startPC endPC* | **all**} *resolution* **no memory profile text** {*startPC endPC* | **all**} *resolution*

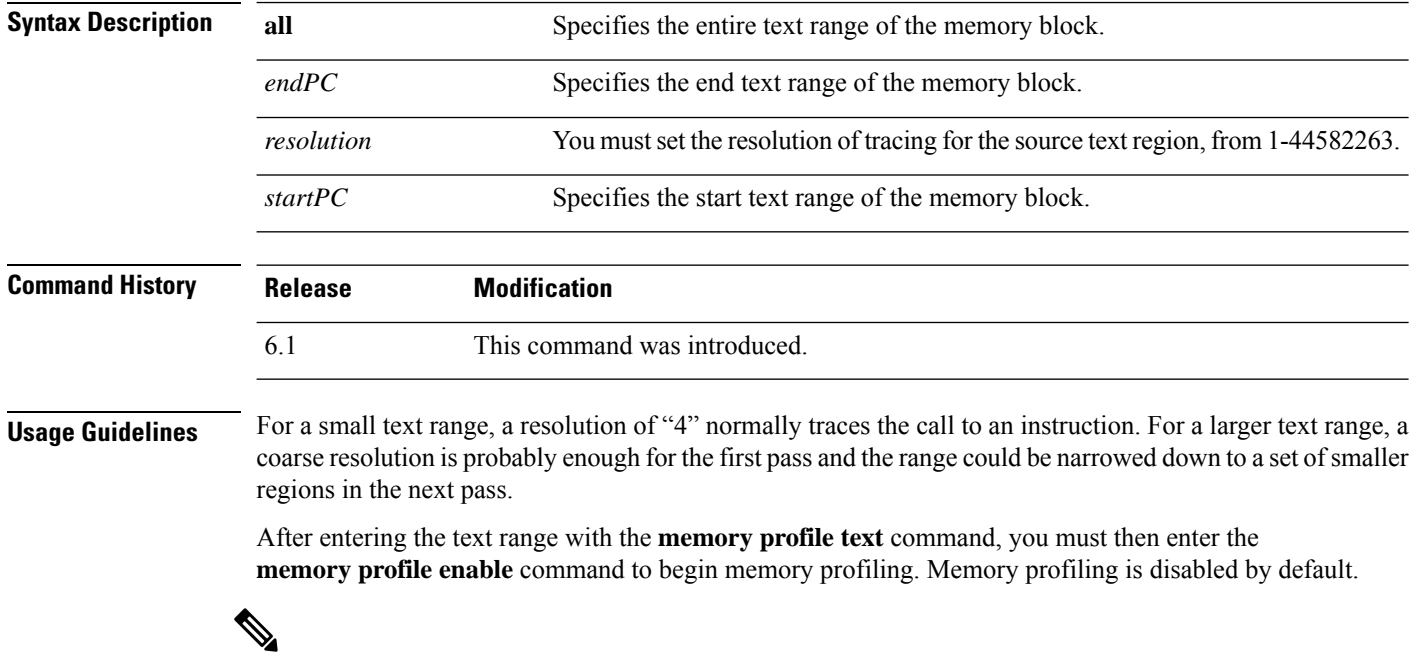

**Note** The device might experience a temporary reduction in performance when memory profiling is enabled.

### **Examples**

The following example shows how to configure a text range of memory to profile, with a resolution of 100.

> **memory profile text all 100**

The following example displays the configuration of the text range and the status of memory profiling (OFF):

```
> show memory profile status
InUse profiling: OFF
Peak profiling: OFF
Memory used by profile buffers: 0 bytes
Profile:
0x00007efc3e0227a8-0x00007efc40aa1f8e(00000100)
```
I

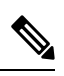

To begin memory profiling, you must enter the **memoryprofile enable** command. Memory profiling is disabled by default. **Note**

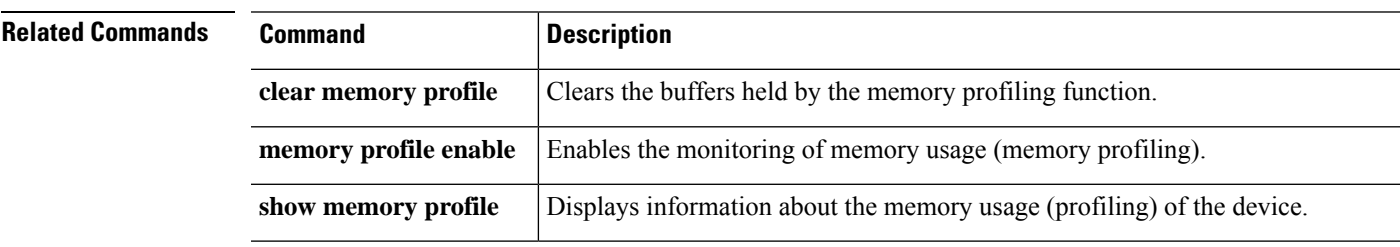

# **memory tracking**

To enable the tracking of heap memory request, use the **memory tracking** command. To disable memory tracking, use the **no** form of this command.

**memory tracking** {**enable** | **allocates-by-threshold** *min\_allocates* | **bytes-threshold** *min\_bytes* | **filter-from-address-pool** *address*} **no memory tracking enable**

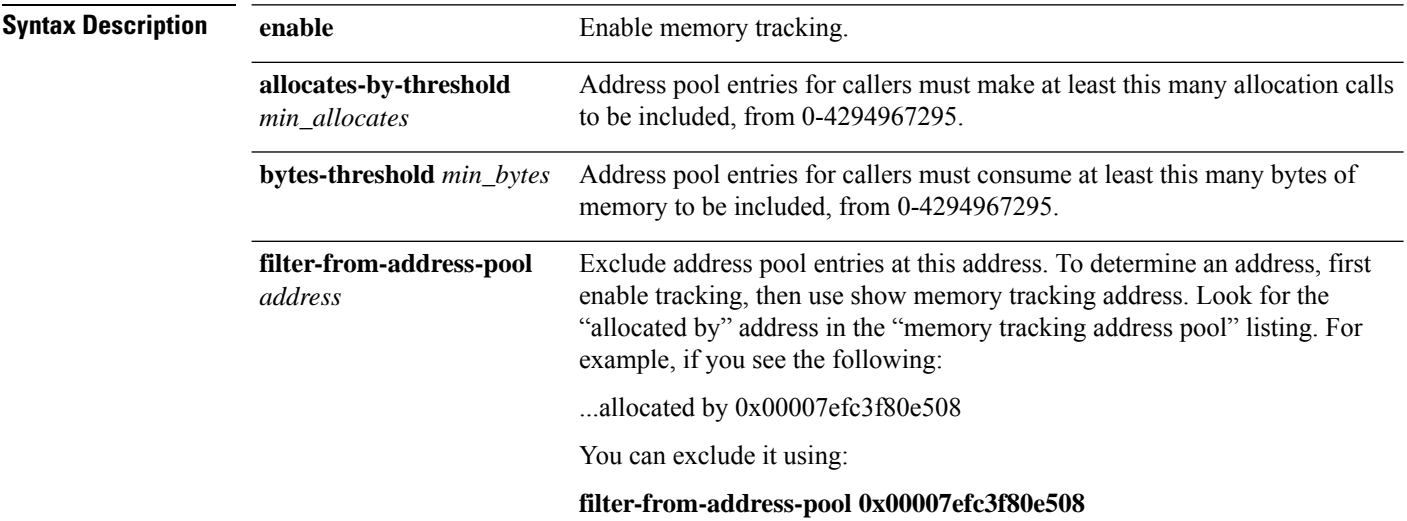

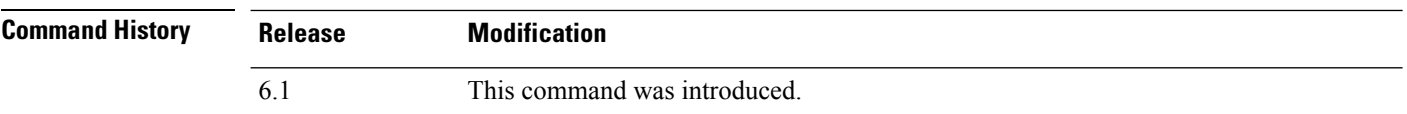

### **Examples**

The following example enables tracking heap memory requests:

> **memory tracking enable**

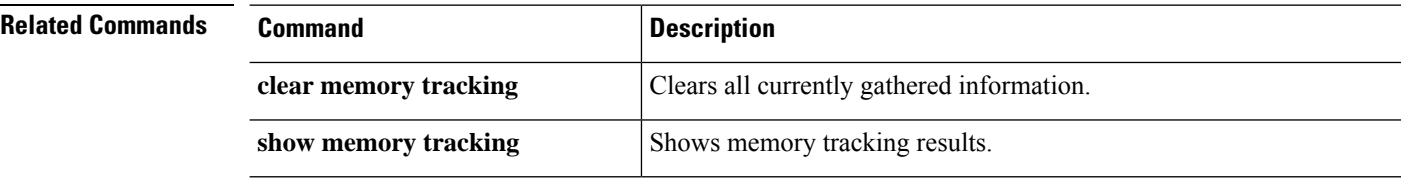

### **more**

 $\overline{\phantom{a}}$ 

To display the contents of a file, use the **more** command.

**more** [**/ascii** | **/binary** | **/ebcdic** | **disk0:** | **disk1:** | **flash:** | **ftp:** | **http:** | **https:** | **tftp:**]*filename*

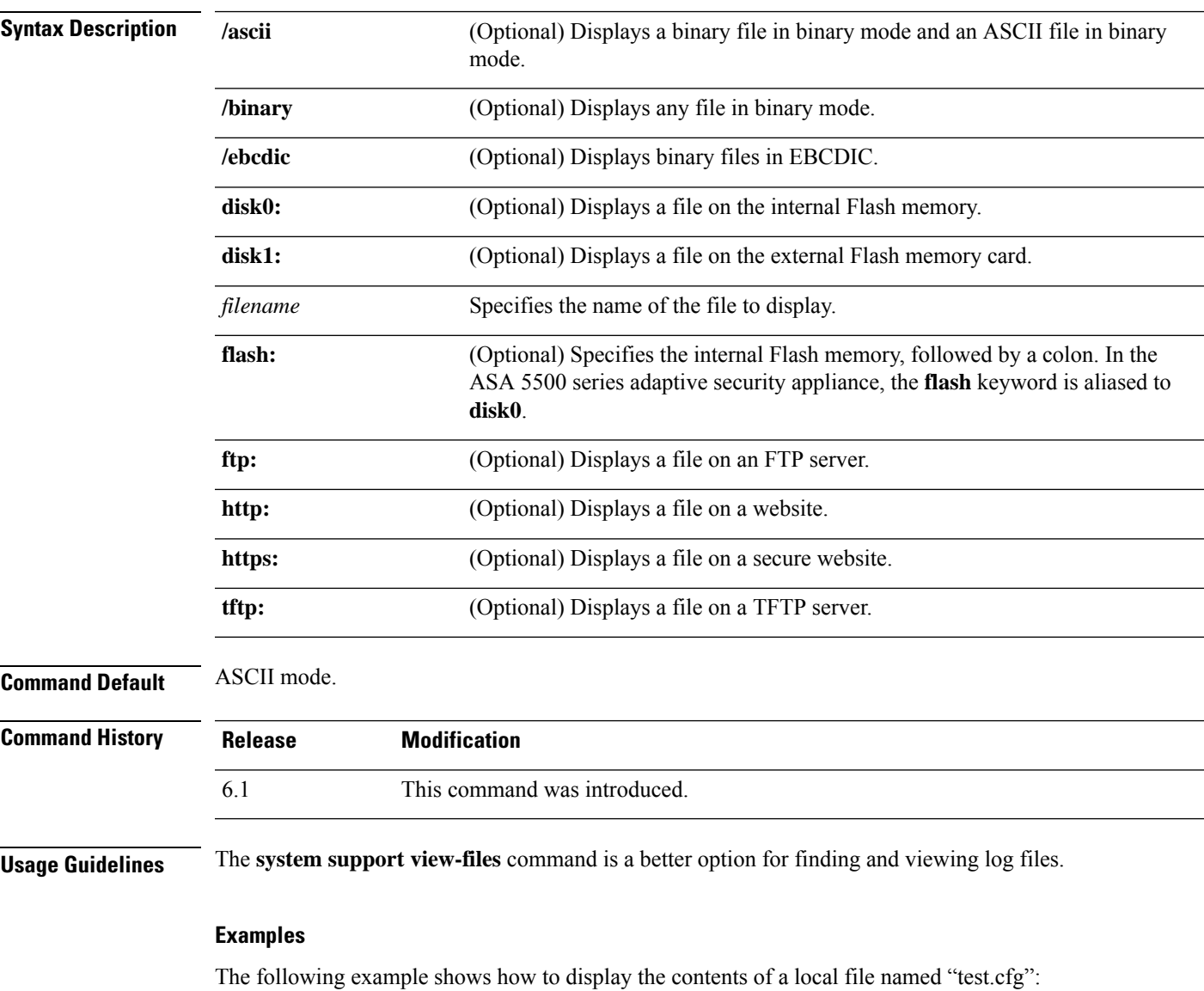

```
> more test.cfg
: Saved
: Written by enable_15 at 10:04:01 Apr 14 2005
XXX Version X.X(X)
nameif vlan300 outside security10
enable password 8Ry2YjIyt7RRXU24 encrypted
passwd 2KFQnbNIdI.2KYOU encrypted
```

```
ciscoasa test
fixup protocol ftp 21
fixup protocol h323 H225 1720
fixup protocol h323 ras 1718-1719
fixup protocol ils 389
fixup protocol rsh 514
fixup protocol smtp 25
fixup protocol sqlnet 1521
fixup protocol sip 5060
fixup protocol skinny 2000
names
access-list deny-flow-max 4096
access-list alert-interval 300
access-list 100 extended permit icmp any any
access-list 100 extended permit ip any any
pager lines 24
icmp permit any outside
mtu outside 1500
ip address outside 172.29.145.35 255.255.0.0
no asdm history enable
arp timeout 14400
access-group 100 in interface outside
!
interface outside
!
route outside 0.0.0.0 0.0.0.0 172.29.145.1 1
timeout xlate 3:00:00
timeout conn 1:00:00 half-closed 0:10:00 udp 0:02:00 icmp 0:00:02 rpc 0:10:00 h3
23 0:05:00 h225 1:00:00 mgcp 0:05:00 sip 0:30:00 sip_media 0:02:00
timeout uauth 0:05:00 absolute
aaa-server TACACS+ protocol tacacs+
aaa-server RADIUS protocol radius
aaa-server LOCAL protocol local
snmp-server host outside 128.107.128.179
snmp-server location my_context, USA
snmp-server contact admin@example.com
snmp-server community public
no snmp-server enable traps
floodguard enable
fragment size 200 outside
no sysopt route dnat
telnet timeout 5
ssh timeout 5
terminal width 511
gdb enable
mgcp command-queue 0
Cryptochecksum:00000000000000000000000000000000
: end
```
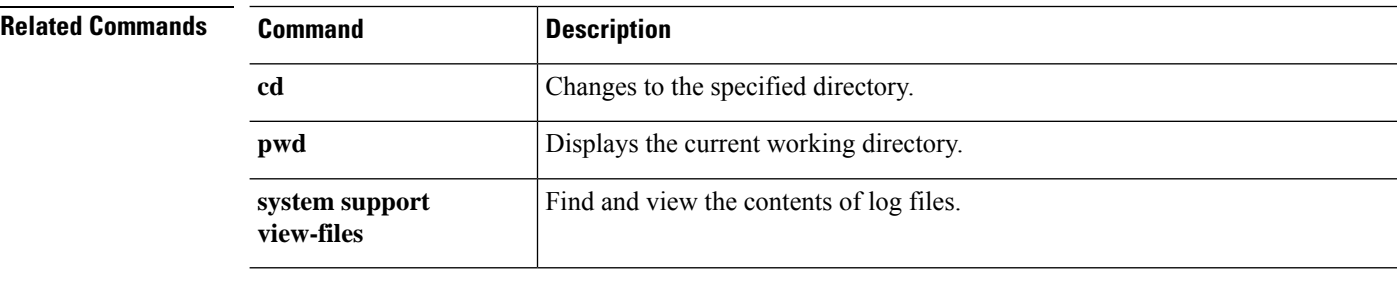

## **nslookup (deprecated)**

To look up the IP address for a fully-qualified domain name, or the reverse, use the **nslookup** command.

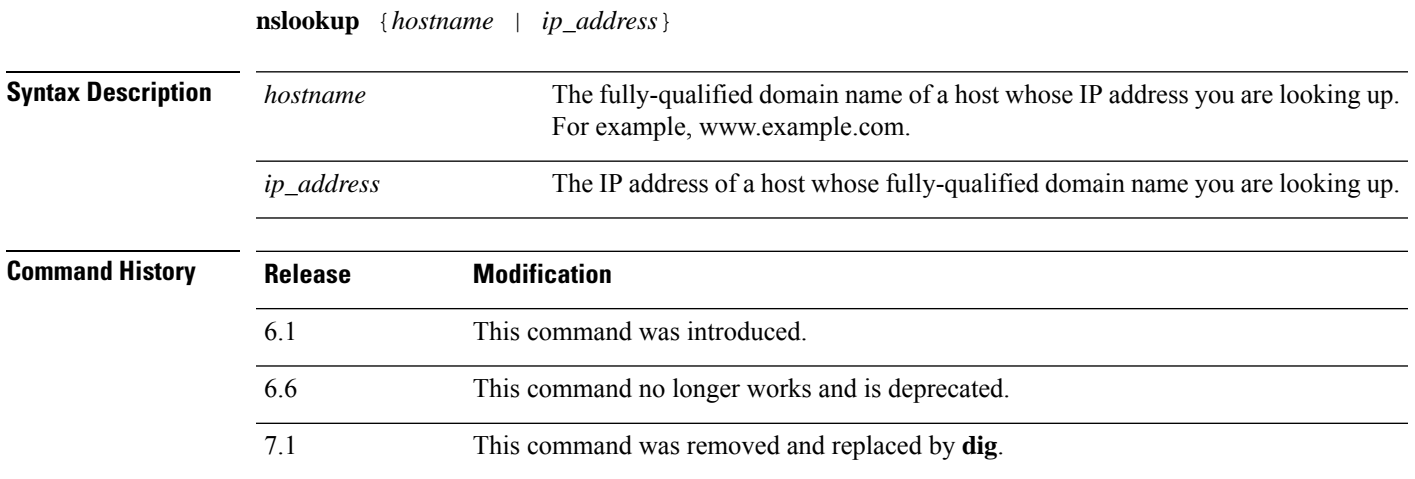

 $\mathbf{d}$  -  $\mathbf{r}$ 

**Usage Guidelines** Some commands that allow fully-qualified domain names cannot use the DNS servers configured for the management interface to look up the IP address for the name. If you do not have DNS servers configured for commands that go through the data interfaces, use the **nslookup** command to determine the IP address, then use the IP address in the command.

The **nslookup** command is also useful in determining the fully-qualified domain name for a given IP address.

### **Examples**

The following example looks up the IP address for www.cisco.com. The initial Server and Address information shows the DNS server (which could be a fully-qualified domain name), IP address, and port. (The addresses in this example are faked.) The following information shows the canonical (real) host name and IP address for the name you entered.

```
> nslookup www.cisco.com
Server: 10.102.6.247
Address: 10.102.6.247#53
www.cisco.com canonical name = origin-www.cisco.com.
Name: origin-www.cisco.com
Address: 173.37.145.84
```
The following example shows how to do a reverse lookup and determine a hostname for an IPaddress. The initial information is for the DNS server used. The mapped hostname is indicated by the **name =** field.

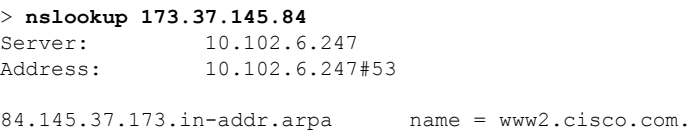

## **packet-tracer**

To enable packet tracing capabilities for troubleshooting by specifying the 5-tuple to test firewall rules, use the **packet-tracer** command. For clarity, the syntax is shown separately for ICMP, TCP/UDP, and IP packet modeling. You can replay mulitple packets and trace a complete workflow using the **pcap** keyword.

**packet-tracer input** *ifc\_name* **icmp** {*sip* | **user** *username*} *type code* [*ident*] {*dip* | **fqdn** *fqdn-string*} [**detailed**] [**xml**] **packet-tracer input** *ifc\_name* {**tcp** | **udp**} {*sip* | **user** *username*} *sport* {*dip* | **fqdn** *fqdn-string*} *dport* [**detailed**] [**xml**] **packet-tracer input** *ifc\_name* **rawip** {*sip* | **user** *username*} *protocol* {*dip* | **fqdn** *fqdn-string*} [**detailed**] [**xml**] **packet-tracer input** *ifc\_name* **pcap** *pcap\_filename* [ **bypass-checks** | **decrypted** | **detailed** | **persist** | **transmit** | **xml** | **json** | **force** ]

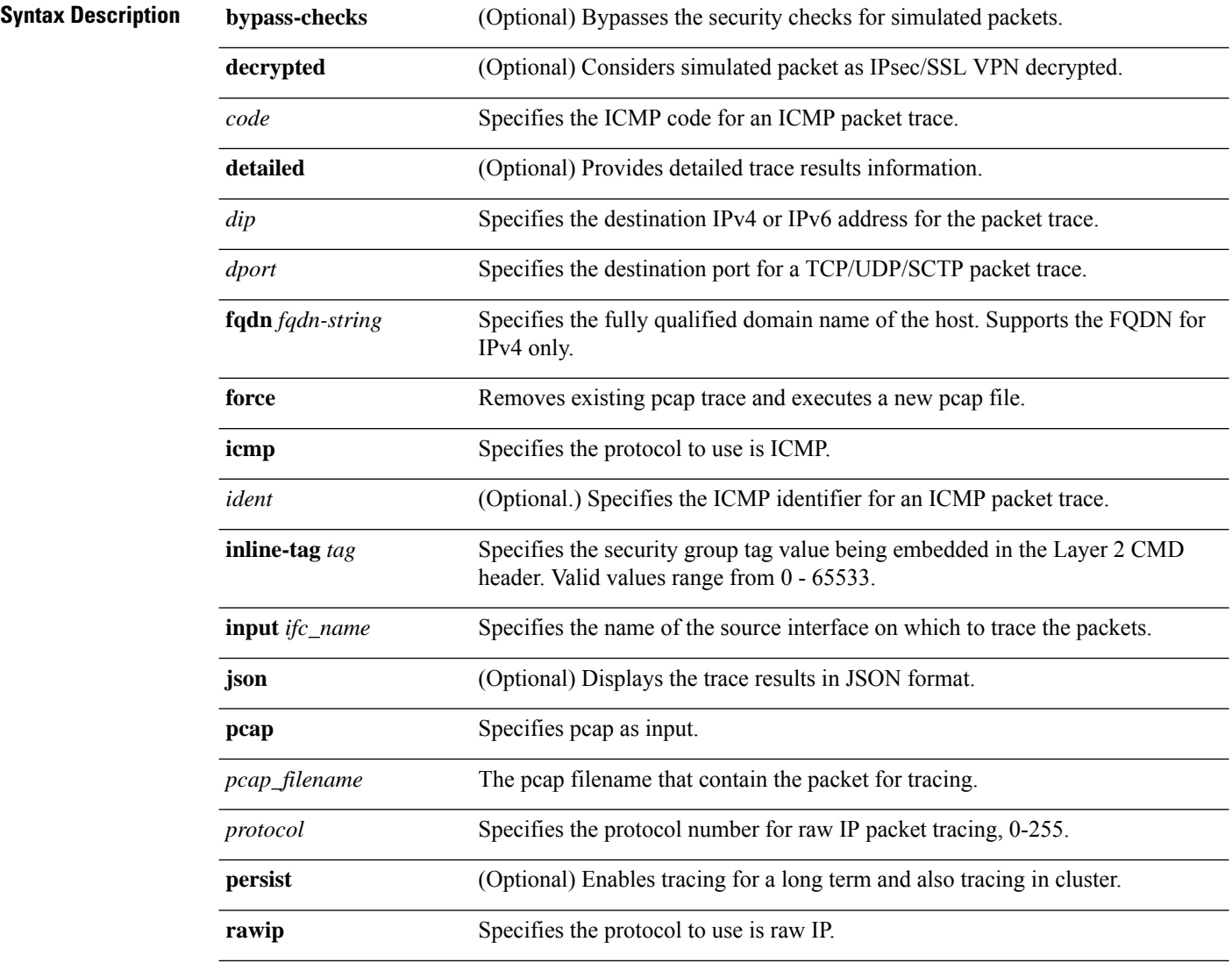

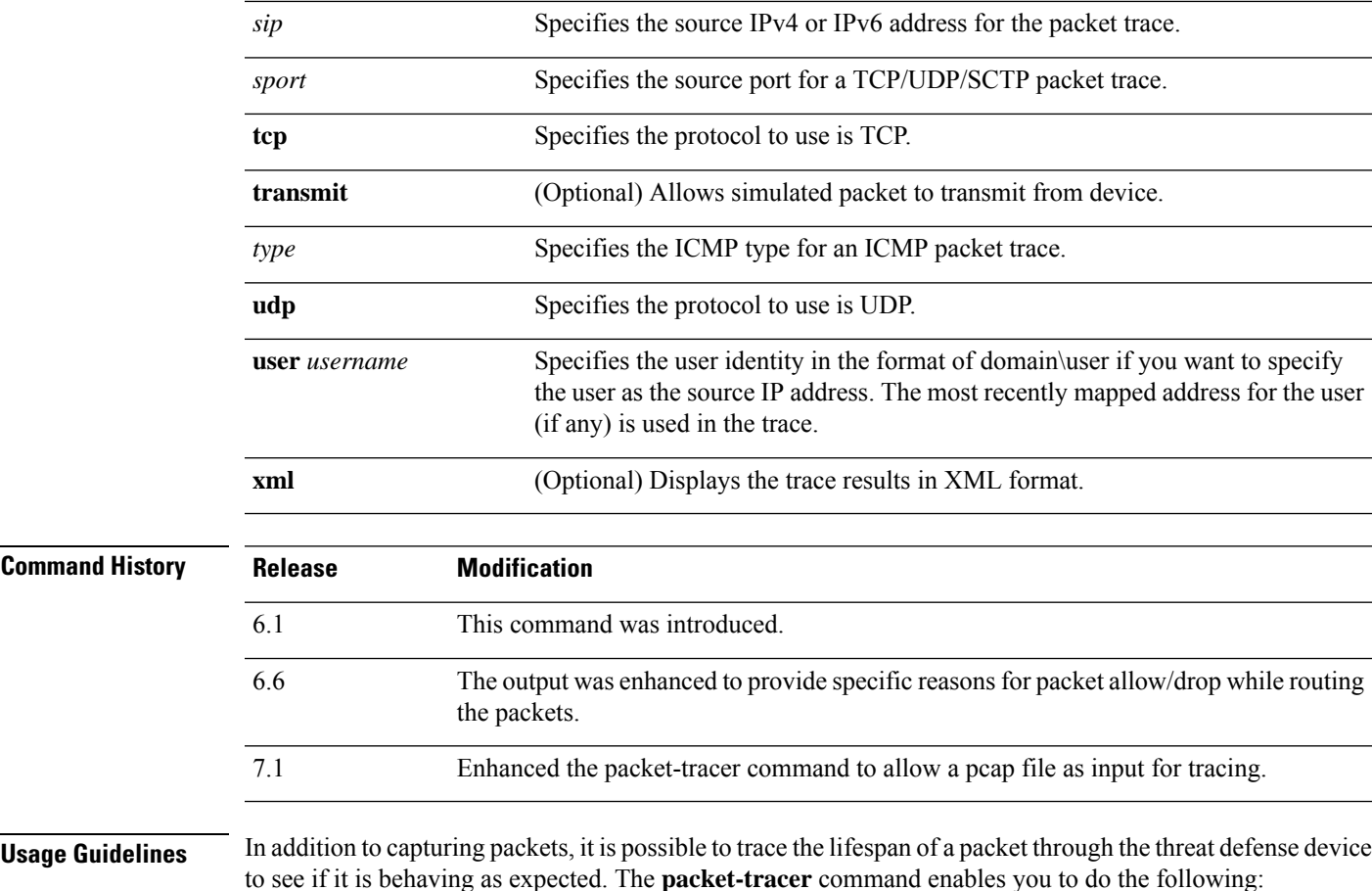

### • Debug all packet drops in production network.

- Verify the configuration is working as intended.
- Show all rules applicable to a packet along with the CLI lines that caused the rule addition.
- Show a time line of packet changes in a data path.
- Inject tracer packets into the data path.

The **packet-tracer** command provides detailed information about the packets and how they are processed by the threat defense device. If a command from the configuration did not cause the packet to drop, the **packet-tracer** command provides information about the cause in an easily readable format. For example if a packet was dropped because of an invalid header validation, the following message appears: "packet dropped due to bad ip header (reason)."

While the **packet-tracer** injects and traces a single packet, the **pcap** keyword enables the packet-tracer to replay multiple packets (maximum of 100 packets) and to trace an entire flow. You can provide the pcap file as input and obtain the results in XML or JSON format for further analysis. To clear the trace output, use the **pcap trace** sub command of **clear packet-tracer**. You cannot use the trace output while the trace is in progress.

### **Examples**

The following example shows how to run packet-tracer with a pcap file as input:

### > **packet-tracer input inside pcap http\_get.pcap detailed xml**

The following example shows how to run packet-tracer by clearing existing pcap trace buffer and giving a pcap file as input:

#### > **packet-tracer input inside pcap http\_get.pcap force**

The following example traces a ICMP packet from the inside interface. The result indicates that the packet will be dropped for the reverse-path verification failure (RPF). The reason for the failure could be that the traffic entered the outside interface from an address that is known to the routing table, but is associated with the inside interface, then the device drops the packet. Similarly, if traffic enters the inside interface from an unknown source address, the device drops the packet because the matching route (the default route) indicates the outside interface.

```
> packet-tracer input inside icmp 10.15.200.2 8 0$
Phase: 1
```

```
Type: CAPTURE
Subtype:
Result: ALLOW
Config:
Additional Information:
Forward Flow based lookup yields rule:
in id=0xd793b4a0, priority=12, domain=capture, deny=false
       hits=621531641, user data=0xd7bbe720, cs_id=0x0, l3_type=0x0
        src mac=0000.0000.0000, mask=0000.0000.0000
        dst mac=0000.0000.0000, mask=0000.0000.0000
Phase: 2
Type: ACCESS-LIST
Subtype:
Result: ALLOW
Config:
Implicit Rule
Additional Information:
Forward Flow based lookup yields rule:
in id=0xd7dc31d8, priority=1, domain=permit, deny=false
       hits=23451445222, user_data=0x0, cs_id=0x0, l3_type=0x8
       src mac=0000.0000.0000, mask=0000.0000.0000
       dst mac=0000.0000.0000, mask=0100.0000.0000
Phase: 3
Type: ROUTE-LOOKUP
Subtype: input
Result: ALLOW
Config:
Additional Information:
in 10.15.216.0 255.255.252.0 inside
Phase: 4
Type: ROUTE-LOOKUP
Subtype: input
Result: ALLOW
Config:
Additional Information:
in 0.0.0.0 0.0.0.0 outside
Result:
input-interface: inside
```
input-status: up input-line-status: up  $\mathbf{I}$  **d** - **r** 

```
output-interface: inside
output-status: up
output-line-status: up
Action: drop
Drop-reason: (rpf-violated) Reverse-path verify failed
```
The following example traces a TCP packet for the HTTP port from 10.100.10.10 to 10.100.11.11. The result indicates that the packet will be dropped by the implicit deny access rule.

```
> packet-tracer input outside tcp 10.100.10.10 80 10.100.11.11 80
Phase: 1
Type: ROUTE-LOOKUP
Subtype: Resolve Egress Interface
Result: ALLOW
Config:
Additional Information:
found next-hop 10.86.116.1 using egress ifc outside
Phase: 2
Type: ACCESS-LIST
Subtype:
Result: DROP
Config:
Implicit Rule
Additional Information:
Result:
input-interface: outside
input-status: up
input-line-status: up
output-interface: NP Identity Ifc
output-status: up
output-line-status: up
Action: drop
Drop-reason: (acl-drop) Flow is denied by configured rule
```
The following example traces a TCP packet in a directly connected hosts having the ARP entry for nexthop.

```
firepower(config)# packet-tracer input inside tcp 192.168.100.100 12345 192.168.102.102 80
detailed
Phase: 1
Type: ROUTE-LOOKUP
Subtype: No ECMP load balancing
Result: ALLOW
Config:
Additional Information:
Destination is locally connected. No ECMP load balancing.
Found next-hop 192.168.102.102 using egress ifc outside(vrfid:0)
Phase: 2
Type: ACCESS-LIST
Subtype: log
Result: ALLOW
Config:
access-group TEST global
access-list TEST advanced trust ip any any
Additional Information:
Forward Flow based lookup yields rule:
in id=0x2ae2a8aa5e90, priority=12, domain=permit, trust
hits=17, user data=0x2ae29aabc100, cs_id=0x0, use_real_addr, flags=0x0, protocol=0
src ip/id=0.0.0.0, mask=0.0.0.0, port=0, tag=any, ifc=any
dst ip/id=0.0.0.0, mask=0.0.0.0, port=0, tag=any, ifc=any, vlan=0, dscp=0x0
input_ifc=any, output_ifc=any
```
Phase: 3 Type: NAT Subtype: per-session Result: ALLOW Config: Additional Information: Forward Flow based lookup yields rule: in id=0x2ae2a69a7240, priority=0, domain=nat-per-session, deny=false hits=34, user\_data=0x0, cs\_id=0x0, reverse, use\_real\_addr, flags=0x0, protocol=6 src ip/id=0.0.0.0, mask=0.0.0.0, port=0, tag=any dst ip/id=0.0.0.0, mask=0.0.0.0, port=0, tag=any, dscp=0x0 input\_ifc=any, output\_ifc=any Phase: 4 Type: IP-OPTIONS Subtype: Result: ALLOW Config: Additional Information: Forward Flow based lookup yields rule: in id=0x2ae2a8488800, priority=0, domain=inspect-ip-options, deny=true hits=22, user data=0x0, cs id=0x0, reverse, flags=0x0, protocol=0 src ip/id=0.0.0.0, mask=0.0.0.0, port=0, tag=any dst ip/id=0.0.0.0, mask=0.0.0.0, port=0, tag=any, dscp=0x0 input\_ifc=inside(vrfid:0), output\_ifc=any Phase: 5 Type: NAT Subtype: per-session Result: ALLOW Config: Additional Information: Reverse Flow based lookup yields rule: in id=0x2ae2a69a7240, priority=0, domain=nat-per-session, deny=false hits=36, user data=0x0, cs\_id=0x0, reverse, use\_real\_addr, flags=0x0, protocol=6 src ip/id=0.0.0.0, mask=0.0.0.0, port=0, tag=any dst ip/id=0.0.0.0, mask=0.0.0.0, port=0, tag=any, dscp=0x0 input\_ifc=any, output\_ifc=any Phase: 6 Type: IP-OPTIONS Subtype: Result: ALLOW Config: Additional Information: Reverse Flow based lookup yields rule: in id=0x2ae2a893e230, priority=0, domain=inspect-ip-options, deny=true hits=10, user\_data=0x0, cs\_id=0x0, reverse, flags=0x0, protocol=0 src ip/id=0.0.0.0, mask=0.0.0.0, port=0, tag=any dst ip/id=0.0.0.0, mask=0.0.0.0, port=0, tag=any, dscp=0x0 input\_ifc=outside(vrfid:0), output\_ifc=any Phase: 7 Type: FLOW-CREATION Subtype: Result: ALLOW Config: Additional Information: New flow created with id 21, packet dispatched to next module Module information for forward flow ... snp fp inspect ip options snp fp tcp\_normalizer snp\_fp\_translate

```
snp_fp_adjacency
snp_fp_fragment
snp_fp_tracer_drop
snp_ifc_stat
Module information for reverse flow ...
snp fp inspect ip options
snp_fp_translate
snp fp tcp normalizer
snp_fp_adjacency
snp_fp_fragment
snp_fp_tracer_drop
snp_ifc_stat
Phase: 8
Type: INPUT-ROUTE-LOOKUP-FROM-OUTPUT-ROUTE-LOOKUP
Subtype: Resolve Preferred Egress interface
Result: ALLOW
Config:
Additional Information:
Found next-hop 192.168.102.102 using egress ifc outside(vrfid:0)
Phase: 9
Type: ADJACENCY-LOOKUP
Subtype: Resolve Nexthop IP address to MAC
Result: ALLOW
Config:
Additional Information:
found adjacency entry for next-hop 192.168.102.102 on interface outside
Adjacency :Active
mac address 0aaa.0bbb.00cc hits 5 reference 1
Result:
input-interface: inside(vrfid:0)
input-status: up
input-line-status: up
```

```
output-interface: outside(vrfid:0)
output-status: up
output-line-status: up
Action: allow
```
**d - r**

The following example traces a TCP packet that is dropped due to absence of a valid ARP entry for nexthop. Note that the drop reason provides the tip to check the ARP table.

<Displays same phases as in the previous example till Phase 8>

```
Result:
input-interface: inside(vrfid:0)
input-status: up
input-line-status: up
output-interface: outside(vrfid:0)
output-status: up
output-line-status: up
Action: drop
Drop-reason: (no-v4-adjacency) No valid V4 adjacency. Check ARP table (show arp) has entry
for nexthop., Drop-location: frame snp_fp_adj_process_cb:200 flow (NA)/NA
```
The following example depicts packet tracer for sub-optimal routing with NAT and a reachable nexthop.

```
firepower(config)# sh run route
route inside 0.0.0.0 0.0.0.0 192.168.100.100 1
route outside 0.0.0.0 0.0.0.0 192.168.102.102 10
```
**firepower(config)# sh nat detail**

Manual NAT Policies (Section 1) 1 (outside) to (dmz) source static src\_real src\_mapped destination static dest\_real dest\_mapped translate hits =  $3$ , untranslate hits = 3 Source - Origin: 9.9.9.0/24, Translated: 10.10.10.0/24 Destination - Origin: 192.168.104.0/24, Translated: 192.168.104.0/24 **firepower(config)# packet-tracer input dmz tcp 192.168.104.104 12345 10.10.10.10 80 detailed** Phase: 1 Type: UN-NAT Subtype: static Result: ALLOW Config: nat (outside,dmz) source static src real src mapped destination static dest real dest mapped Additional Information: NAT divert to egress interface outside(vrfid:0) Untranslate 10.10.10.10/80 to 9.9.9.10/80 Phase: 2 Type: ACCESS-LIST Subtype: log Result: ALLOW Config: access-group TEST global access-list TEST advanced trust ip any any Additional Information: Forward Flow based lookup yields rule: in id=0x2ae2a8aa5e90, priority=12, domain=permit, trust hits=20, user\_data=0x2ae29aabc100, cs\_id=0x0, use\_real\_addr, flags=0x0, protocol=0 src ip/id=0.0.0.0, mask=0.0.0.0, port=0, tag=any, ifc=any dst ip/id=0.0.0.0, mask=0.0.0.0, port=0, tag=any, ifc=any, vlan=0, dscp=0x0 input\_ifc=any, output\_ifc=any Phase: 3 Type: NAT Subtype: Result: ALLOW Config: nat (outside, dmz) source static src real src mapped destination static dest real dest mapped Additional Information: Static translate 192.168.104.104/12345 to 192.168.104.104/12345 Forward Flow based lookup yields rule: in id=0x2ae2a8aa4ff0, priority=6, domain=nat, deny=false hits=4, user data=0x2ae2a8a9d690, cs\_id=0x0, flags=0x0, protocol=0 src ip/id=192.168.104.0, mask=255.255.255.0, port=0, tag=any dst ip/id=10.10.10.0, mask=255.255.255.0, port=0, tag=any, dscp=0x0 input\_ifc=dmz(vrfid:0), output\_ifc=outside(vrfid:0) Phase: 4 Type: NAT Subtype: per-session Result: ALLOW Config: Additional Information: Forward Flow based lookup yields rule: in id=0x2ae2a69a7240, priority=0, domain=nat-per-session, deny=false hits=40, user\_data=0x0, cs\_id=0x0, reverse, use\_real\_addr, flags=0x0, protocol=6 src ip/id=0.0.0.0, mask=0.0.0.0, port=0, tag=any dst  $ip/ide=0.0.0.0$ , mask=0.0.0.0, port=0, tag=any, dscp=0x0 input\_ifc=any, output\_ifc=any Phase: 5 Type: IP-OPTIONS

```
Subtype:
Result: ALLOW
Config:
Additional Information:
Forward Flow based lookup yields rule:
in id=0x2ae2a89de1b0, priority=0, domain=inspect-ip-options, deny=true
hits=4, user data=0x0, cs id=0x0, reverse, flags=0x0, protocol=0
src ip/id=0.0.0.0, mask=0.0.0.0, port=0, tag=anydst ip/id=0.0.0.0, mask=0.0.0.0, port=0, tag=any, dscp=0x0
input_ifc=dmz(vrfid:0), output_ifc=any
Phase: 6
Type: NAT
Subtype: rpf-check
Result: ALLOW
Config:
nat (outside,dmz) source static src_real src_mapped destination static dest_real dest_mapped
Additional Information:
Forward Flow based lookup yields rule:
out id=0x2ae2a8aa53d0, priority=6, domain=nat-reverse, deny=false
hits=5, user data=0x2ae2a8a9d580, cs_id=0x0, use_real_addr, flags=0x0, protocol=0
src ip/id=192.168.104.0, mask=255.255.255.0, port=0, tag=any
dst ip/id=9.9.9.0, mask=255.255.255.0, port=0, tag=any, dscp=0x0
input_ifc=dmz(vrfid:0), output_ifc=outside(vrfid:0)
Phase: 7
Type: NAT
Subtype: per-session
Result: ALLOW
Config:
Additional Information:
Reverse Flow based lookup yields rule:
in id=0x2ae2a69a7240, priority=0, domain=nat-per-session, deny=false
hits=42, user data=0x0, cs_id=0x0, reverse, use real_addr, flags=0x0, protocol=6
src ip/id=0.0.0.0, mask=0.0.0.0, port=0, tag=any
dst ip/id=0.0.0.0, mask=0.0.0.0, port=0, tag=any, dscp=0x0
input_ifc=any, output_ifc=any
Phase: 8
Type: IP-OPTIONS
Subtype:
Result: ALLOW
Config:
Additional Information:
Reverse Flow based lookup yields rule:
in id=0x2ae2a893e230, priority=0, domain=inspect-ip-options, deny=true
hits=13, user data=0x0, cs id=0x0, reverse, flags=0x0, protocol=0
src ip/id=0.0.0.0, mask=0.0.0.0, port=0, tag=any
dst ip/id=0.0.0.0, mask=0.0.0.0, port=0, tag=any, dscp=0x0
input_ifc=outside(vrfid:0), output_ifc=any
Phase: 9
Type: FLOW-CREATION
Subtype:
Result: ALLOW
Config:
Additional Information:
New flow created with id 24, packet dispatched to next module
Module information for forward flow ...
snp_fp_inspect_ip_options
snp_fp_tcp_normalizer
snp fp translate
snp_fp_adjacency
snp_fp_fragment
```
snp\_fp\_tracer\_drop snp\_ifc\_stat Module information for reverse flow ... snp fp inspect ip options snp\_fp\_translate snp fp tcp normalizer snp\_fp\_adjacency snp\_fp\_fragment snp\_fp\_tracer\_drop snp\_ifc\_stat Phase: 10 Type: INPUT-ROUTE-LOOKUP-FROM-OUTPUT-ROUTE-LOOKUP Subtype: Resolve Preferred Egress interface Result: ALLOW Config: Additional Information: Found next-hop 192.168.100.100 using egress ifc inside(vrfid:0) Phase: 11 Type: SUBOPTIMAL-LOOKUP Subtype: suboptimal next-hop Result: ALLOW Config: Additional Information: Input route lookup returned ifc inside is not same as existing ifc outside Doing adjacency lookup lookup on existing ifc outside Phase: 12 Type: NEXTHOP-LOOKUP-FROM-OUTPUT-ROUTE-LOOKUP Subtype: Lookup Nexthop on interface Result: ALLOW Config: Additional Information: Found next-hop 192.168.102.102 using egress ifc outside(vrfid:0) Phase: 13 Type: ADJACENCY-LOOKUP Subtype: Resolve Nexthop IP address to MAC Result: ALLOW Config: Additional Information: found adjacency entry for Next-hop 192.168.102.102 on interface outside Adjacency :Active mac address 0aaa.0bbb.00cc hits 5 reference 1 Result: input-interface: dmz(vrfid:0) input-status: up input-line-status: up output-interface: outside(vrfid:0) output-status: up

The following example depicts packet tracer for sub-optimal routing with NAT, where, the packet is dropped due to non-reachable nexthop.

**firepower(config)# sh run route** route inside 0.0.0.0 0.0.0.0 192.168.100.100 1

**firepower(config)# sh nat detail** Manual NAT Policies (Section 1)

output-line-status: up

Action: allow

 $\int$  **d** - **r** 

```
1 (outside) to (dmz) source static src_real src_mapped destination static dest_real
dest_mapped
translate hits = 3, untranslate hits = 3
Source - Origin: 9.9.9.0/24, Translated: 10.10.10.0/24
Destination - Origin: 192.168.104.0/24, Translated: 192.168.104.0/24
<Displays same phases as in the previous example till Phase 11>
Result:
input-interface: dmz(vrfid:0)
input-status: up
input-line-status: up
output-interface: outside(vrfid:0)
output-status: up
output-line-status: up
Action: drop
Drop-reason: (no-adjacency) No valid adjacency, Drop-location: frame
snp_fp_adjacency_internal:5890 flow (NA)/NA
```
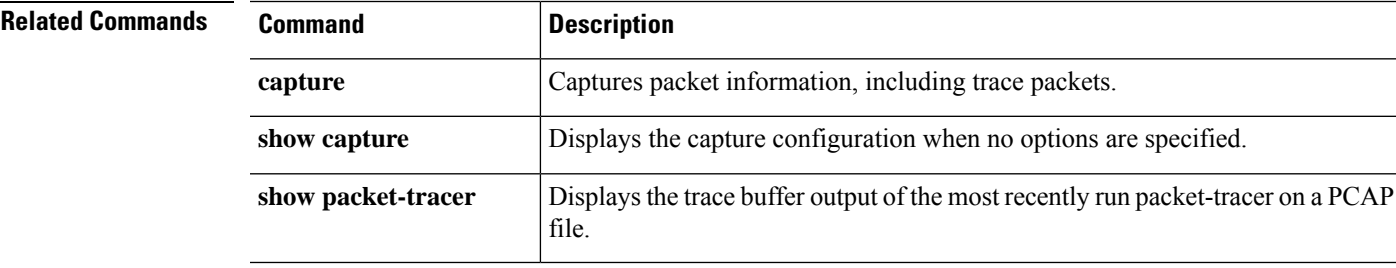

To display performance information at the console, use the **perfmon** command.

**d - r**

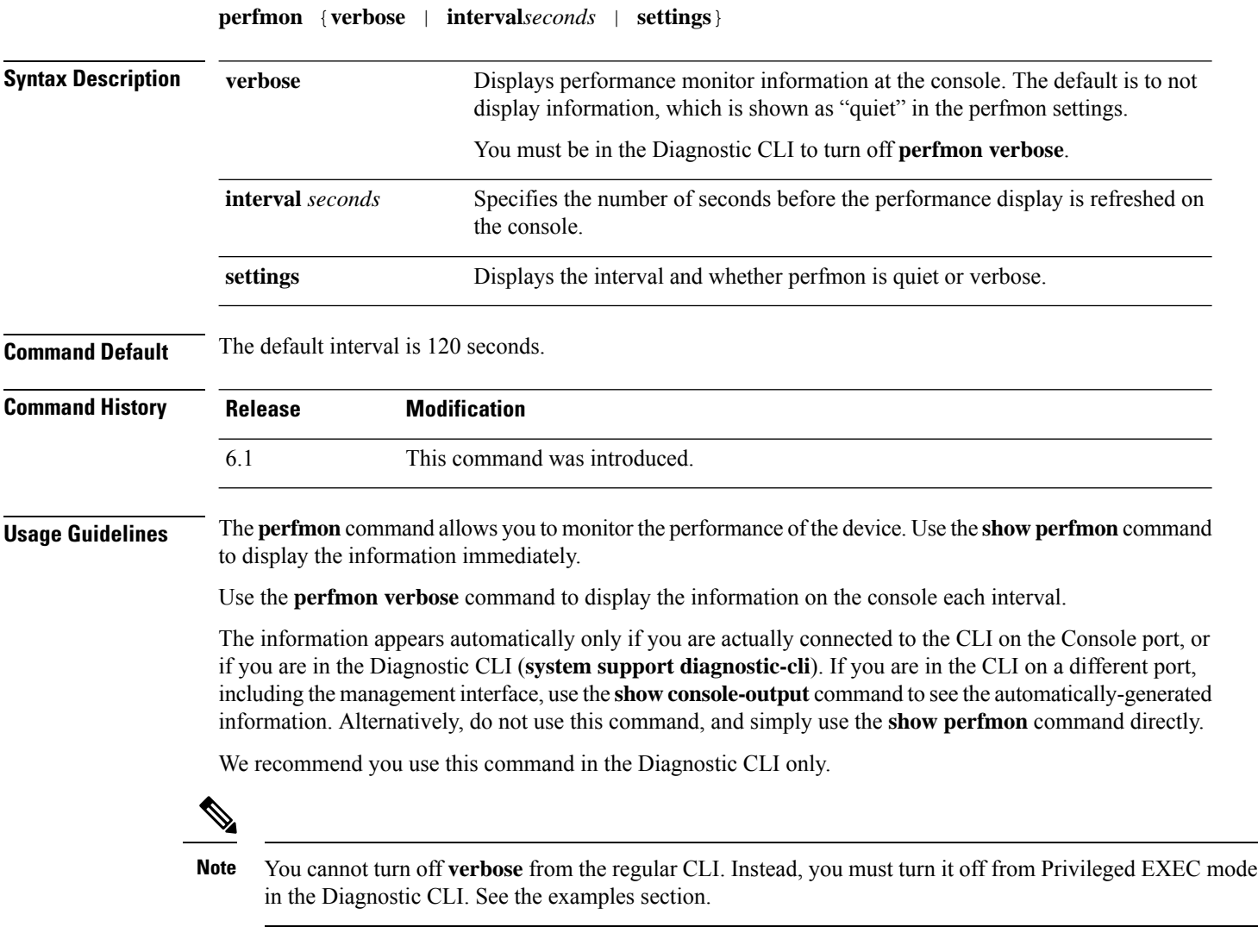

### **Examples**

This example shows how to display the performance monitor statistics every 120 seconds on the console. In the output, the "Fixup" statistics refer to the related protocol inspection engine.

```
> perfmon verbose
> perfmon settings
interval: 120 (seconds)
verbose
> show console-output
...
Message #109 :
```
ı

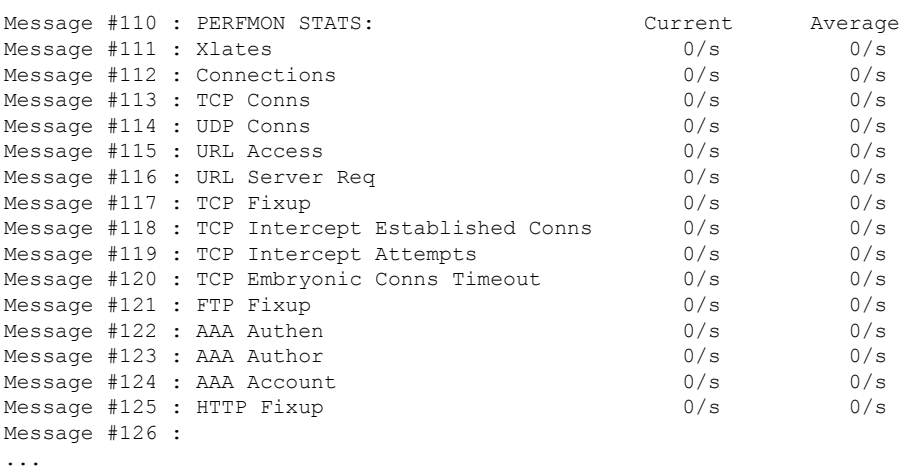

The following example shows how to turn off verbose mode. You must do so from the Diagnostic CLI.

> **system support diagnostic-cli** Attaching to Diagnostic CLI ... Press 'Ctrl+a then d' to detach. Type help or '?' for a list of available commands.

```
firepower> enable
Password: <Press return, do not enter a password>
```
firepower# **perfmon quiet** firepower# **perfmon settings** interval: 120 (seconds) quiet firepower# **<Press Ctrl+a, d>** Console connection detached. > **perfmon settings** interval: 120 (seconds)

```
quiet
```
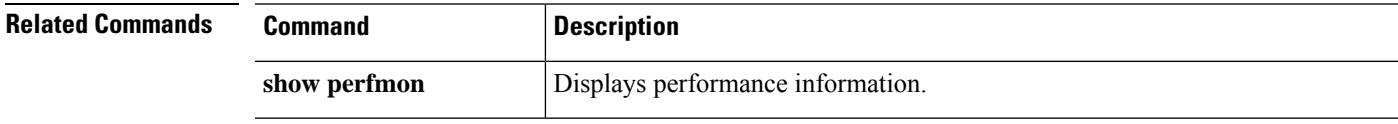

## **pigtail commands**

Only use **pigtail** commands under the direction of the Cisco Technical Assistance Center.

If you want to view logs as they are written, use the **tail-logs** command instead of **pigtail**.

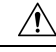

**Caution**

Do not leave the pigtail process running as it can cause high disk usage. This process may also interfere with policy deployment if it is running during deployment. For information on how to stop the pigtail process, contact the Cisco Technical Assistance Center.

**d - r**

## **ping**

To test connectivity from a specified interface to an IP address, use the **ping** command. The parameters available differ for regular ICMP-based ping, TCP ping, and a "system" ping. Also, system pings are from the management interface, whereas the other types of ping go through the data interfaces. Be sure to use the correct type of ping for your tests.

**ping** [**interface** *if\_name* | **vrf** *name*] *host* [**repeat** *count*] [**timeout** *seconds*] [**data** *pattern*] [**size** *bytes*] [**validate**] **ping tcp** [**interface** *if\_name* | **vrf** *name*] *host port* [**repeat** *count*] [**timeout** *seconds*] [**source** *host port*] **ping system** *host*

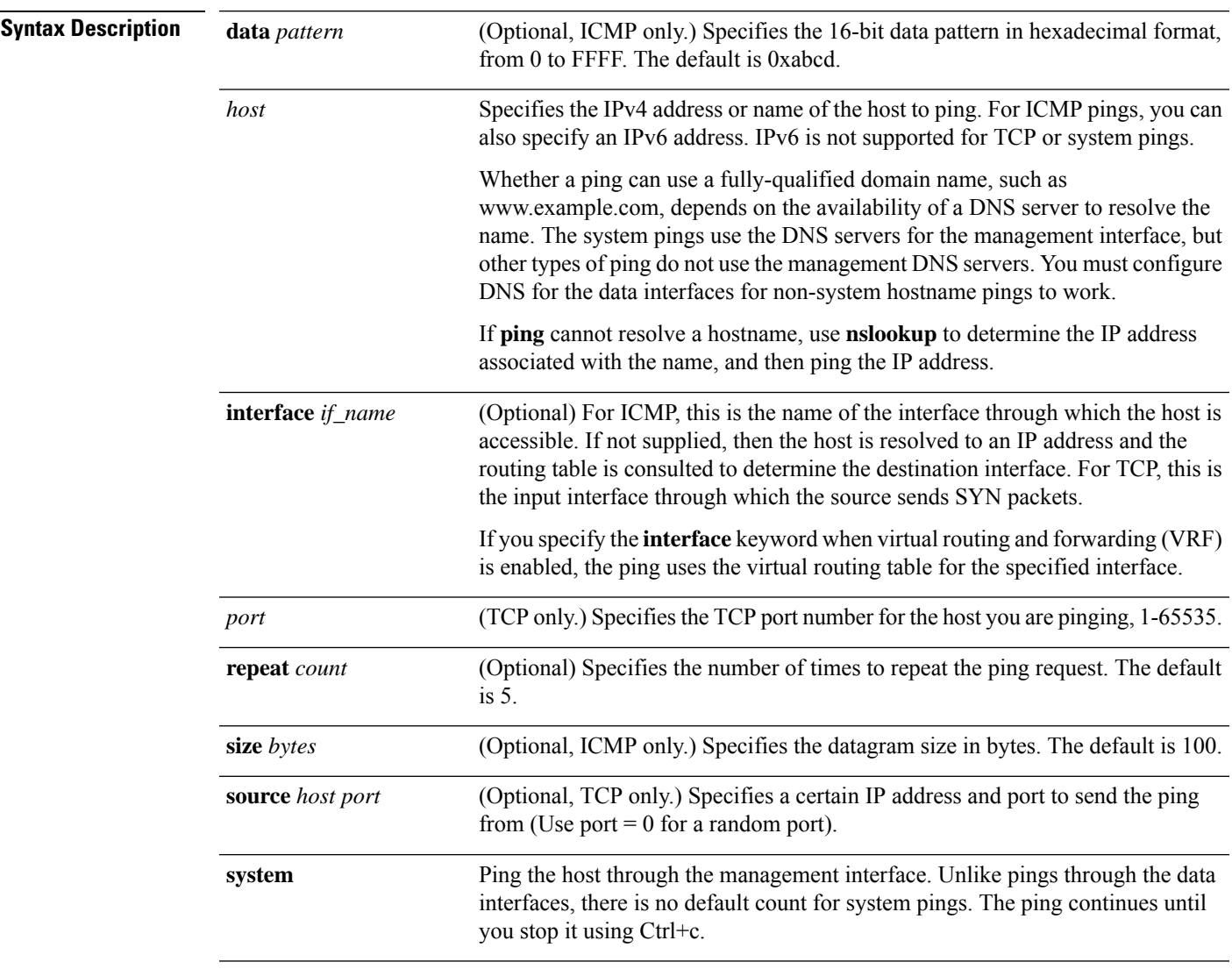

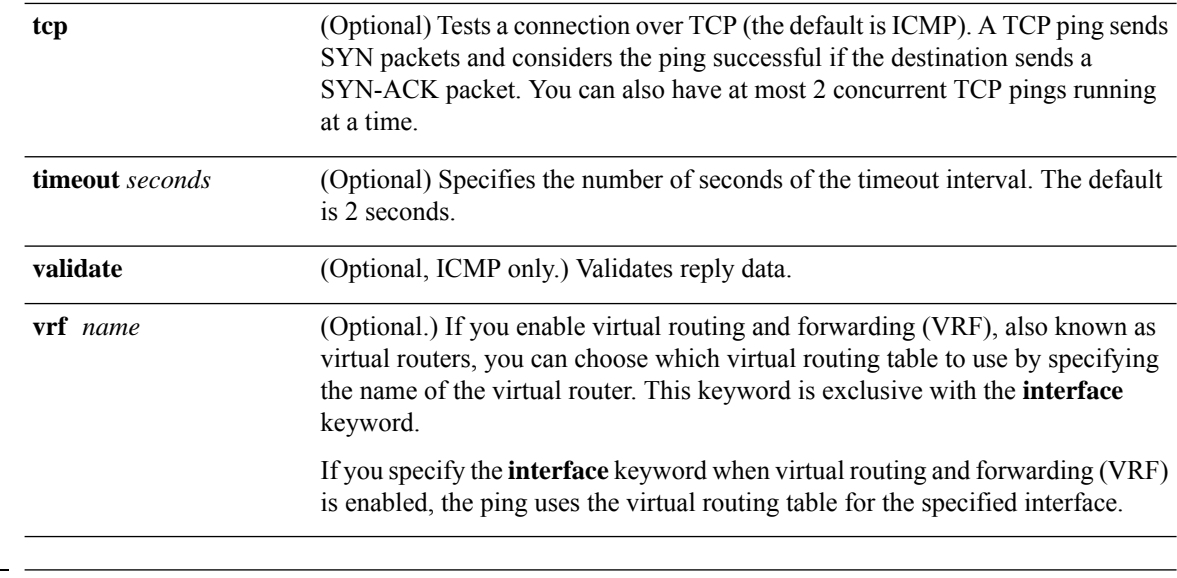

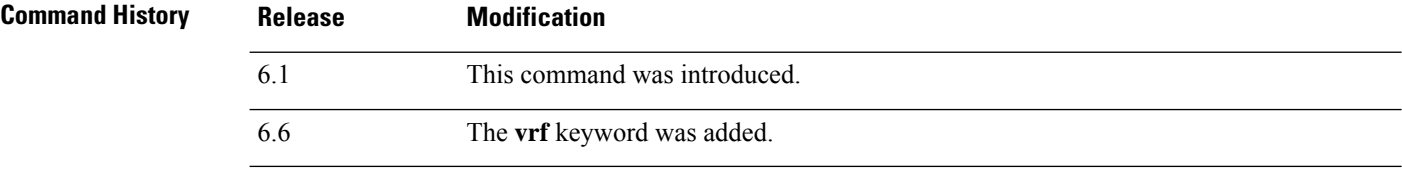

**Usage Guidelines** The **ping** command allows you to determine if the device has connectivity or if a host is available on the network.

> When using regular ICMP-based ping, ensure that you do not have ICMP rules that prohibit these packets (if you do not use ICMP rules, all ICMP traffic is allowed).

When using TCP ping, you must ensure that access policies allow TCP traffic on the ports you specify.

This configuration is required to allow the device to respond and accept messages generated from the **ping** command. The **ping** command output shows if the response was received. If a host is not responding after you enter the **ping** command, a message similar to the following appears:

```
> ping 10.1.1.1
Sending 5, 100-byte ICMP Echos to 10.1.1.1, timeout is 2 seconds:
?????
Success rate is 0 percent (0/5)
```
Use the **show interface** command to ensure that the device is connected to the network and is passing traffic. The address of the specified interface name is used as the source address of the ping.

### **Examples**

The following example shows how to determine if an IPaddressis accessible through a data interface. Because no interface is specified, the routing table is used to determine how to get to the address.

```
> ping 171.69.38.1
Sending 5, 100-byte ICMP Echos to 171.69.38.1, timeout is 2 seconds:
!!!!!
```
**d - r**

>

Success rate is 100 percent  $(5/5)$ , round-trip min/avg/max =  $1/2/10$  ms

The following examples use TCP ping to determine if a host is accessible through a data interface.

```
> ping tcp 10.0.0.1 21
Type escape sequence to abort.
No source specified. Pinging from identity interface.
Sending 5 TCP SYN requests to 10.0.0.1 port 21
from 10.0.0.10, timeout is 2 seconds:
!!!!!
Success rate is 100 percent (5/5), round-trip min/avg/max = 1/1/1 ms
> ping tcp 10.0.0.1 21 source 192.168.1.1 2002 repeat 10
Type escape sequence to abort.
Sending 10 TCP SYN requests to 10.0.0.1 port 21
from 192.168.1.1 starting port 2002, timeout is 2 seconds:
!!!!!!!!!!
Success rate is 100 percent (10/10), round-trip min/avg/max = 1/2/2 ms
```
The following example does a system ping to determine if www.cisco.com is accessible through the management interface. You must use Ctrl+c to stop the ping (indicated by  $\textdegree$ C in the output).

```
> ping system www.cisco.com
PING origin-www.cisco.COM (72.163.4.161) 56(84) bytes of data.
64 bytes from www1.cisco.com (72.163.4.161): icmp_seq=1 ttl=242 time=10.6 ms
64 bytes from www1.cisco.com (72.163.4.161): icmp_seq=2 ttl=242 time=8.13 ms
64 bytes from www1.cisco.com (72.163.4.161): icmp_seq=3 ttl=242 time=8.51 ms
64 bytes from www1.cisco.com (72.163.4.161): icmp_seq=4 ttl=242 time=8.40 ms
^{\wedge}C--- origin-www.cisco.COM ping statistics ---
4 packets transmitted, 4 received, 0% packet loss, time 3003ms
rtt min/avg/max/mdev = 8.139/8.927/10.650/1.003 ms
```
The following example pings an address using the routing table of the virtual router named red.

```
> ping vrf red 2002::2
Type escape sequence to abort.
Sending 5, 100-byte ICMP Echos to 2002::2, timeout is 2 seconds:
!!!!!
Success rate is 100 percent (5/5), round-trip min/avg/max = 1/4/20 ms
```
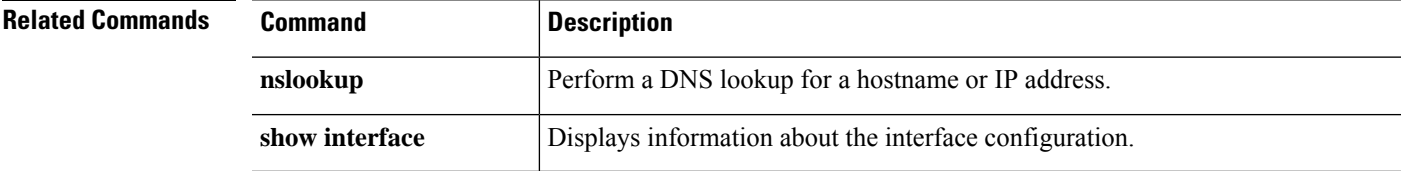

I

# **pmtool commands**

Only use **pmtool** commands under the direction of the Cisco Technical Assistance Center.

**d - r**

## **reboot**

To reboot the device, use the **reboot** command.

### **reboot**

### **Command History**

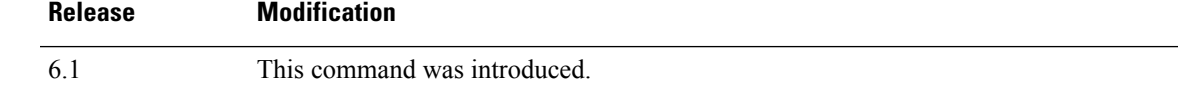

### **Examples**

### > **reboot**

This command will reboot the system. Continue? Please enter 'YES' or 'NO': **yes**

Broadcast message from root@firepower

The system is going down for reboot NOW! ...

## **redundant-interface**

To set which member interface of a redundant interface is active, use the **redundant-interface** command.

**redundant-interface redundant** *number* **active-member** *physical\_interface*

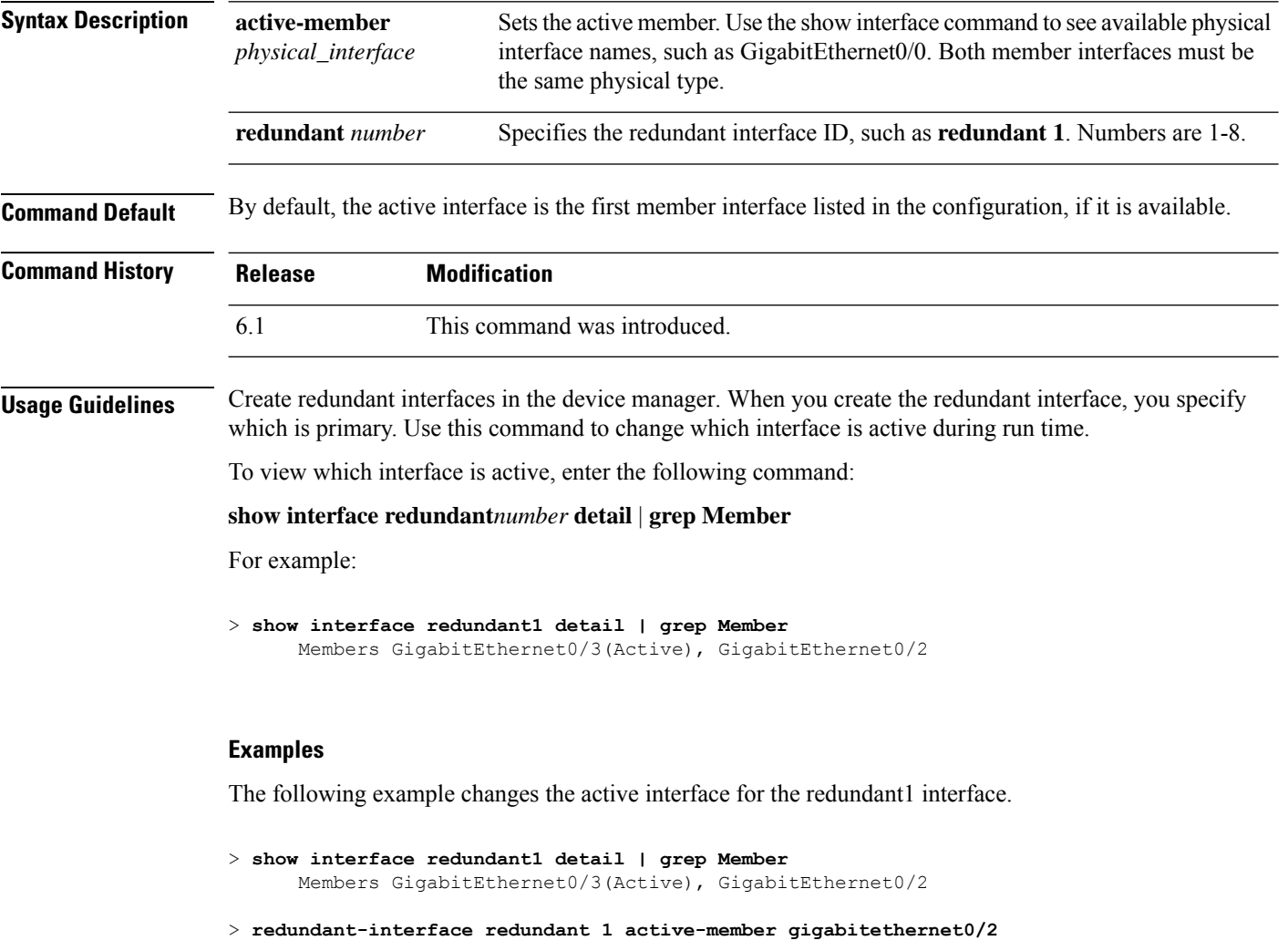

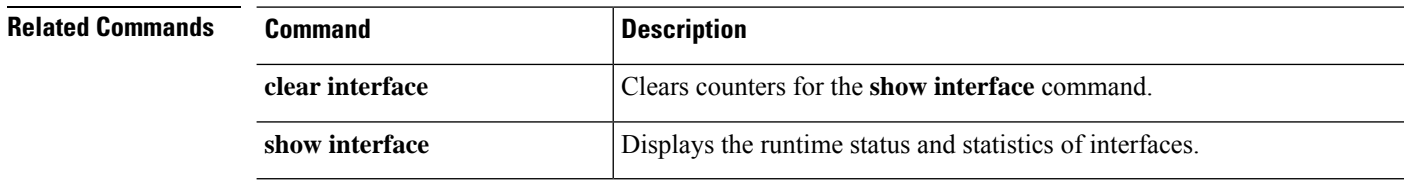

## **restore**

To restore configuration backed up locally from a Secure Firewall Threat Defense device being managed by a Secure Firewall Management Center, use the **restore** command. To restore a backup saved to a remote location, specify additional parameters for location of the backup file and username.

**restore remote-manager-backup**[ *backup tar-file*|**location** [*scp-hostname username filepath backup tar-file*] ]

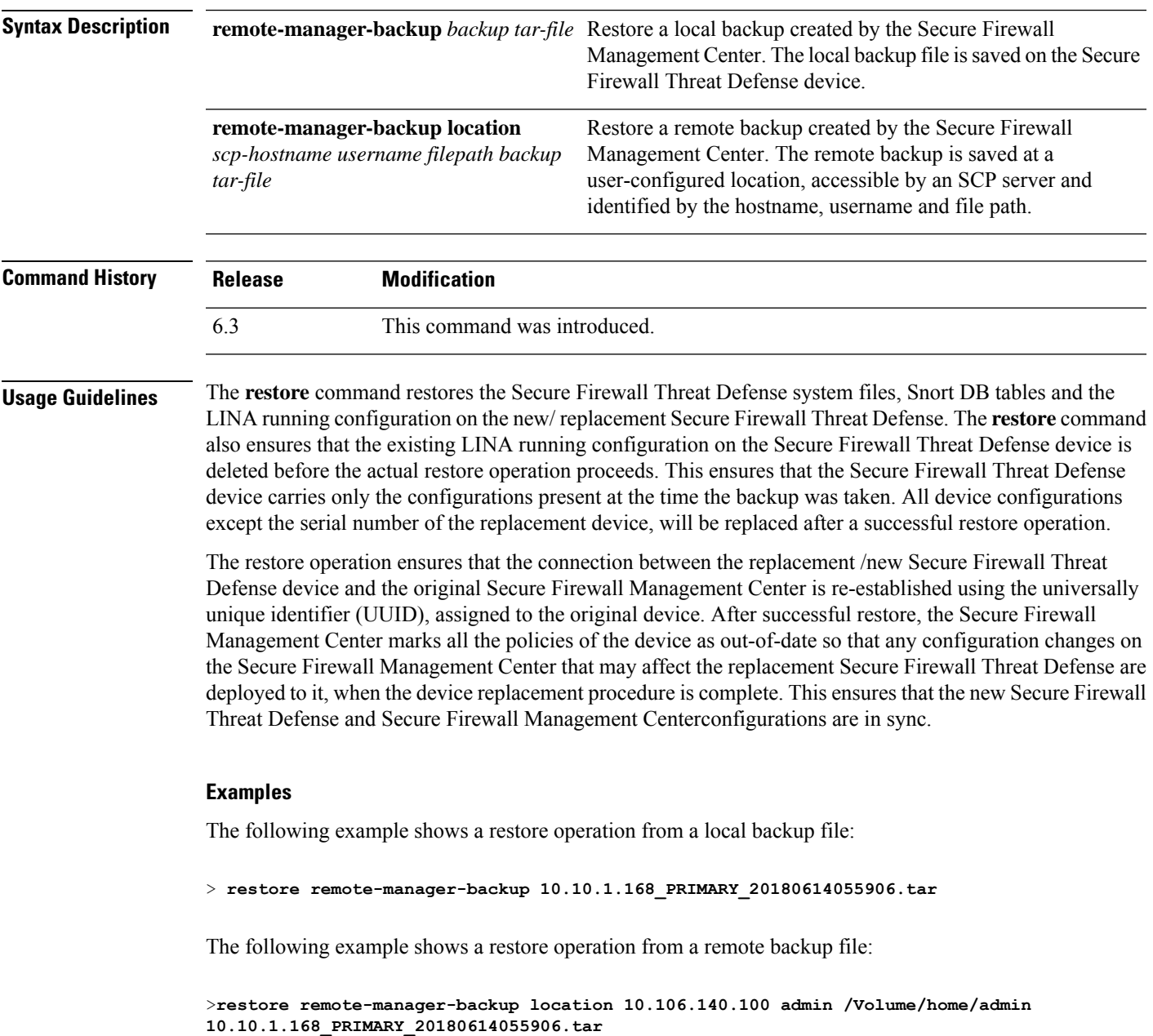

**restore**

 $\mathbf I$